<span id="page-0-0"></span>**MySQL Shell 8.0 (part of MySQL 8.0)**

#### **Abstract**

MySQL Shell is an advanced client and code editor for MySQL Server. This document describes the core features of MySQL Shell. In addition to the provided SQL functionality, similar to mysql, MySQL Shell provides scripting capabilities for JavaScript and Python and includes APIs for working with MySQL. X DevAPI enables you to work with both relational and document data, see [Using MySQL as a Document Store.](http://dev.mysql.com/doc/refman/8.0/en/document-store.html) AdminAPI enables you to work with InnoDB cluster, see [InnoDB Cluster](http://dev.mysql.com/doc/refman/8.0/en/mysql-innodb-cluster-userguide.html).

MySQL Shell 8.0 is highly recommended for use with MySQL Server 8.0 and 5.7. Please upgrade to MySQL Shell 8.0. If you have not yet installed MySQL Shell, download it from the [download site](http://dev.mysql.com/downloads/shell).

For notes detailing the changes in each release, see the [MySQL Shell Release Notes.](http://dev.mysql.com/doc/relnotes/mysql-shell/8.0/en/)

For help with using MySQL, please visit either the [MySQL Forums](http://forums.mysql.com) or [MySQL Mailing Lists,](http://lists.mysql.com) where you can discuss your issues with other MySQL users.

**Licensing information.** This product may include third-party software, used under license. If you are using a Commercial release of MySQL Shell, see [MySQL Shell Commercial License Information User Manual](http://downloads.mysql.com/docs/licenses/mysql-shell-8.0-com-en.pdf) for licensing information, including licensing information relating to third-party software that may be included in this Commercial release. If you are using a *Community* release of MySQL Shell, see [MySQL Shell Community](http://downloads.mysql.com/docs/licenses/mysql-shell-8.0-gpl-en.pdf) [License Information User Manual](http://downloads.mysql.com/docs/licenses/mysql-shell-8.0-gpl-en.pdf) for licensing information, including licensing information relating to third-party software that may be included in this Community release.

Document generated on: 2018-08-15 (revision: 58603)

# **Table of Contents**

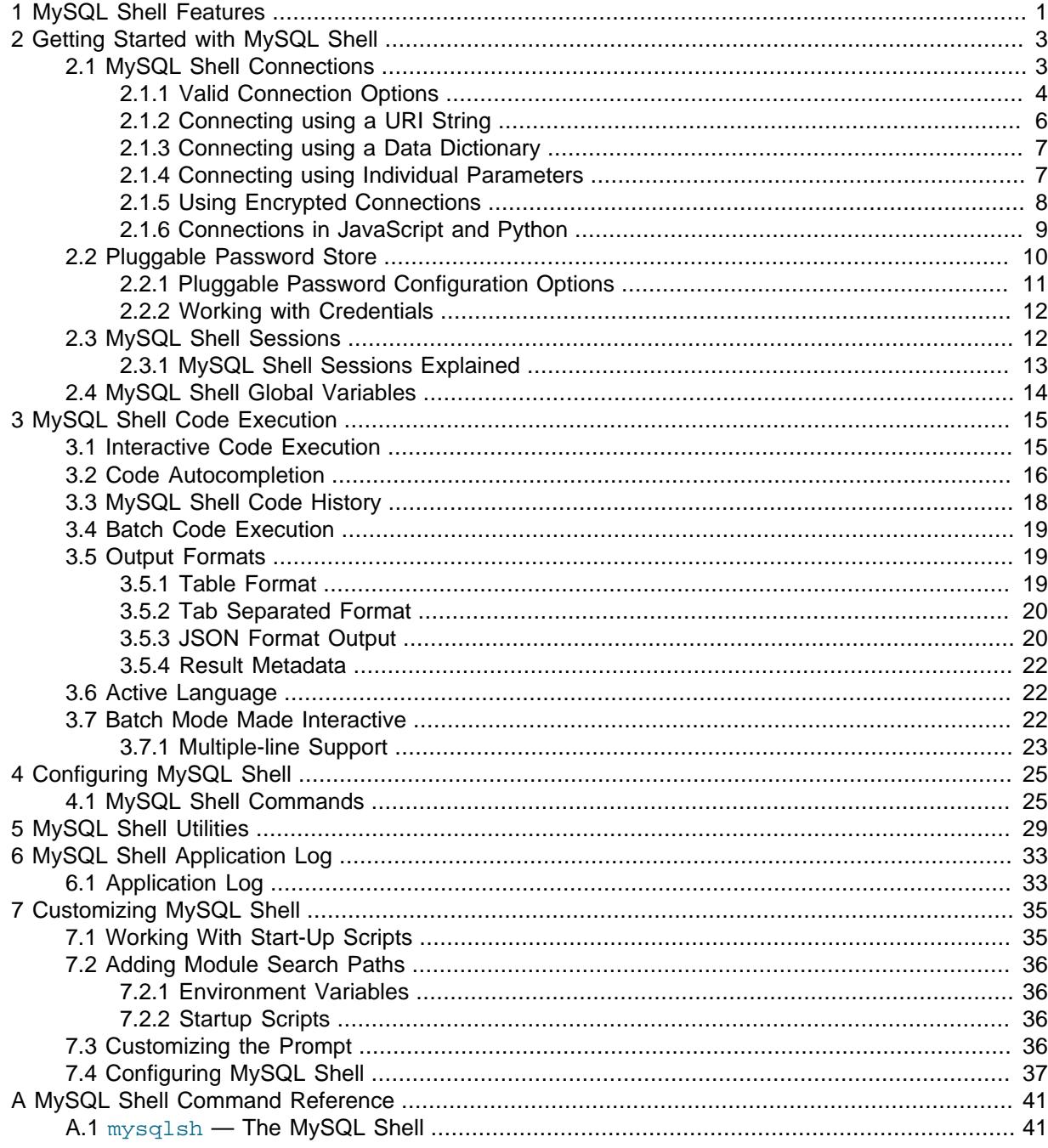

# <span id="page-4-0"></span>Chapter 1 MySQL Shell Features

The following features are available in MySQL Shell.

## **Interactive Code Execution**

MySQL Shell provides an interactive code execution mode, where you type code at the MySQL Shell prompt and each entered statement is processed, with the result of the processing printed onscreen. Unicode text input is supported if the terminal in use supports it. Color terminals are supported.

# **Supported Languages**

MySQL Shell processes code in the following languages: JavaScript, Python and SQL. Any entered code is processed as one of these languages, based on the language that is currently active. There are also specific MySQL Shell commands, prefixed with \, which enable you to configure MySQL Shell regardless of the currently selected language. For more information see [Section 4.1, "MySQL Shell](#page-28-1) [Commands"](#page-28-1).

# **Batch Code Execution**

In addition to the interactive execution of code, MySQL Shell can also take code from different sources and process it. This method of processing code in a non-interactive way is called Batch Execution.

As batch execution mode is intended for script processing of a single language, it is limited to having minimal non-formatted output and disabling the execution of commands. To avoid these limitations, use the [--interactive](#page-45-0) command-line option, which tells MySQL Shell to execute the input as if it were an interactive session. In this mode the input is processed *line by line* just as if each line were typed in an interactive session. For more information see [Section 3.7, "Batch Mode Made Interactive"](#page-25-2).

# **Output Formats**

MySQL Shell provides output in different formats depending on how it is used: Tabbed, Table and JSON. For more information see [Section 3.5, "Output Formats"](#page-22-1).

# **Multiple-line Support**

Multiple-line code can be written using a command, enabling MySQL Shell to cache multiple lines and then execute them as a single statement. For more information see [Section 3.7.1, "Multiple-line](#page-26-0) [Support"](#page-26-0).

# **Application Log**

MySQL Shell can be configured to log information about the execution process. For more information see Chapter 6, [MySQL Shell Application Log](#page-36-0).

# **Supported APIs**

MySQL Shell includes the following APIs implemented in JavaScript and Python which you can use to develop code that interacts with MySQL.

- The X DevAPI enables you to work with both relational and document data when MySQL Shell is connected to a MySQL server using the X Protocol. For more information, see [Using MySQL as a](http://dev.mysql.com/doc/refman/8.0/en/document-store.html) [Document Store](http://dev.mysql.com/doc/refman/8.0/en/document-store.html). For documentation on the concepts and usage of X DevAPI, see [X DevAPI User](http://dev.mysql.com/doc/x-devapi-userguide/en/) [Guide.](http://dev.mysql.com/doc/x-devapi-userguide/en/)
- The AdminAPI enables you to work with InnoDB cluster, which provides an integrated solution for high availability and scalability using InnoDB based MySQL databases, without requiring advanced MySQL expertise. See [InnoDB Cluster.](http://dev.mysql.com/doc/refman/8.0/en/mysql-innodb-cluster-userguide.html)

# **X Protocol Support**

MySQL Shell is designed to provide an integrated command-line client for all MySQL products which support X Protocol. The development features of MySQL Shell are designed for sessions using the X Protocol. MySQL Shell can also connect to MySQL Servers that do not support the X Protocol using the legacy MySQL Protocol. A minimal set of features from the X DevAPI are available for sessions created using the legacy MySQL protocol.

# **Global Session**

Interaction with a MySQL Server is done through a Session object. For Python and JavaScript, a Session can be created through the  $q$ etSession function of the mysqlx module. If a session is created in JavaScript mode using any of these methods, it is available only in JavaScript mode. The same happens if the session is created in Python mode. These sessions cannot be used in SQL mode.

For SQL Mode, the concept of Global Session is supported by the MySQL Shell. A Global Session is created when the connection information is passed to MySQL Shell using command options, or by using the **\connect** command.

The Global Session is used to execute statements in SQL mode and the same session is available in both Python or JavaScript modes. When a Global Session is created, a variable called session is set in the scripting languages, so you can execute code in the different languages by switching the active mode.

For more information, see [Section 2.3, "MySQL Shell Sessions"](#page-15-1).

# <span id="page-6-0"></span>Chapter 2 Getting Started with MySQL Shell

# **Table of Contents**

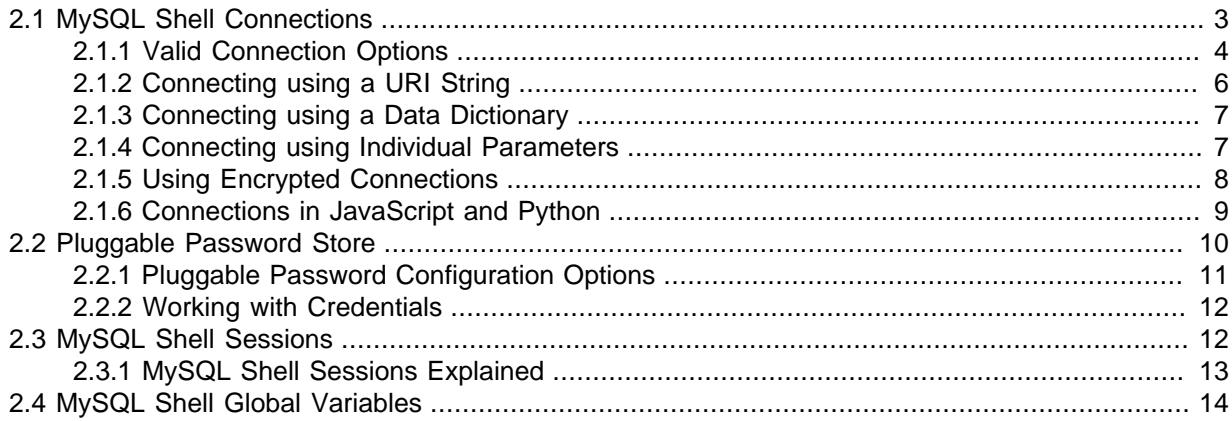

This section describes how to get started with MySQL Shell, explaining how to connect to a MySQL server instance, and how to choose a session type.

# <span id="page-6-1"></span>**2.1 MySQL Shell Connections**

MySQL Shell can connect to MySQL Server using both the X Protocol and the classic MySQL protocol. The address of the MySQL Server which you want to connect to can be specified using individual parameters, such as user, hostname and port, or using a Uniform Resource Identifier (URI) type string. The following sections describe these connection methods. See [Connecting to the MySQL Server](http://dev.mysql.com/doc/refman/8.0/en/connecting.html) for more background information.

You can configure the MySQL server instance that MySQL Shell is connected to in the following ways:

- When you start MySQL Shell using the command parameters. See [Section 2.1.4, "Connecting using](#page-10-1) [Individual Parameters"](#page-10-1).
- When MySQL Shell is running using the \connect command. See [Section 4.1, "MySQL Shell](#page-28-1) [Commands"](#page-28-1).
- When running Python or Java code using the shell.connect('instance') method.

These methods all support [Section 2.1.2, "Connecting using a URI String".](#page-9-0)

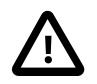

#### **Important**

Regardless of the method you choose to connect it is important to understand how passwords are handled by MySQL Shell. By default connections are assumed to require a password. The password is requested at the login prompt. If the user has a password-less account, which is insecure and not recommended, or if socket peer-credential authentication is in use (for Unix socket connections), you must explicitly specify that no password is provided and the password prompt is not required. To do this, use one of the following methods:

- If you are connecting using a URI type string, place  $a :$  after the  $user$  in the URI type string but do not specify a password after it.
- If you are connecting using individual parameters, either specify the  $-$ -no[password](#page-46-0) option, or specify the [--password=](#page-46-1) option with an empty value.

If you do not specify parameters for a connection the following defaults are used:

- user defaults to the current system user name
- host defaults to localhost
- port defaults to the X Plugin port 33060 when using an X Protocol session, and port 3306 when using a Classic session

MySQL Shell connections using X Protocol can use either TCP or Unix sockets as of version 8.0.4. Previous versions use only TCP for X Protocol connections and using Unix sockets is not supported. MySQL Shell connections using MySQL Protocol default to using Unix sockets when the following conditions are met:

- A TCP port is not specified
- A host name is not specified or it is equal to localhost
- A socket is provided with a path to a socket file
- A classic session is specified

If a host name is specified but it is not localhost, a TCP connection is established. In this case, if a TCP port is not specified the default value of 3306 is used. If the conditions are met for a socket connection but a path to a socket file is not specified then the default socket is used. See [Connecting to](http://dev.mysql.com/doc/refman/8.0/en/connecting.html) [the MySQL Server](http://dev.mysql.com/doc/refman/8.0/en/connecting.html).

If the connection to the server is lost, MySQL Shell does not attempt to reconnect automatically. You can use the MySQL Shell \reconnect command, which makes MySQL Shell try several reconnection attempts for the current global session with the previously supplied parameters.

## <span id="page-7-0"></span>**2.1.1 Valid Connection Options**

This section describes the options available when connecting to MySQL. The options can be specified as:

- a URI type string, such as myuser@example.com:3306/main-schema
- a data dictionary of key and value pairs, such as  $\{user\cdot myuser, host\cdot example.com,$ port:3306, schema:main-schema}

The following options are valid for use in either a URI type string or in a dictionary:

- $scheme: specifies the connection protocol to use, currently either  $mysg1$  for classic MySQL protocol$ and mysqlx for X Protocol.
- user: specifies the MySQL user account to be used for the authentication process.
- *password*: specifies the password to be used for the authentication process.

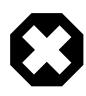

#### **Warning**

Storing the password in the URI type string is insecure and not recommended.

- host: specifies the server instance the connection refers to. Can be either an IPv4 address, an IPv6 address or a hostname. If not specified, localhost is used by default.
- $port: specifies a network port which the target MySQL server is listening on for connections. If not$ specified, 33060 is used by default for X Protocol connections, and 3306 is the default for classic MySQL protocol connections.
- $\bullet$  socket: path to a Unix socket or Windows named-pipe. Values are local file paths and must be encoded in URI type strings, using percent encoding or surrounding the path with parentheses, which removes the need to percent encode characters such as the common directory separator /. To connect as root@localhost using the Unix socket /tmp/mysqld.sock either specify the path using parenthesis, for example root@localhost?socket=(/tmp/mysqld.sock), or using percent encoding, for example root@localhost?socket=%2Ftmp%2Fmysqld.sock.
- schema: specifies the database to be set as default when the connection is established.
- ?attribute=value: specifies a data dictionary that contains options.

The connection options are case insensitive and can only be defined once. If an option is defined more than once, an error is generated.

In addition to the options listed in the previous list, the following options are also valid when a dictionary is used:

- ss1-mode: the SSL mode to be used for the connection.
- $ss1-ca$ : the path to the X509 certificate authority in PEM format.
- $ssl-capath$ : the path to the directory that contains the X509 certificates authorities in PEM format.
- ss1-cert: The path to the X509 certificate in PEM format.
- $ss1-key$ : The path to the X509 key in PEM format.
- $ss1-cr1$ : The path to file that contains certificate revocation lists.
- $ss1-cr1$  path: The path to the directory that contains certificate revocation list files.
- ss1-cipher: the SSL cipher to use.
- tls-version: List of protocols permitted for secure connections
- auth-method: Authentication method
- $qet-server-public-key$ : Request public key from the server required for RSA key pair-based password exchange. Use when connecting to MySQL 8.0 servers over classic MySQL sessions with SSL mode DISABLED.
- $server-public-key-path$ : The path name to a file containing a client-side copy of the public key required by the server for RSA key pair-based password exchange. Use when connecting to MySQL 8.0 servers over classic MySQL sessions with SSL mode DISABLED.

The *?attribute=value* options dictionary can contain the following options:

- mycnfPath: the path to the MySQL configuration file of the instance.
- outputMycnfPath: alternative output path to write the MySQL configuration file of the instance.
- password: the password to be used by the connection.
- clusterAdmin: the name of the InnoDB cluster administrator user to be created. The supported format is the standard MySQL account name format.
- clusterAdminPassword: the password for the InnoDB cluster administrator account.
- $\bullet$  clearReadOnly: a boolean value used to confirm that super read only must be disabled.
- interactive: a boolean value used to disable the interactive wizards which start after issuing commands. For example prompts provided when global variables are not populated, confirmation prompts after changing a instance's configuration.

• restart: a boolean value used to indicate that a remote restart of the target instance should be performed to finalize the operation.

### <span id="page-9-0"></span>**2.1.2 Connecting using a URI String**

You can configure the MySQL Server which MySQL Shell connects to by passing the connection data in URI type string format. Such strings can be used with the  $-\mu x$  command option, the MySQL Shell \connect command, and methods such as shell.connect() or dba.createCluster()

The URI type string should use the following format:

scheme://[user[:[password]]@]target[:port][/schema][?attribute1=value1&attribute2=value2...

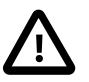

#### **Important**

Percent encoding must be used for reserved characters in the elements of the URI type string. For example, if you specify a password that includes the @ character, the character must be replaced by  $\frac{1}{6}$  40. If you include a zone ID in an IPv6 address, the % character used as the separator must be replaced with %25.

The options you can use in a URI type string for a MySQL Shell connection are described at [Section 2.1.1, "Valid Connection Options"](#page-7-0).

If no password is specified using the URI type string, which is recommended, then the password is prompted for. Use the password store to securely store passwords, see [Section 2.2, "Pluggable](#page-13-0) [Password Store".](#page-13-0) The following examples show how to specify URI type strings with the user name user, in each case the password is prompted for:

• An X Protocol connection to a local server instance listening at port 33065.

mysqlx://user@localhost:33065

• A classic MySQL protocol X Protocol connection to a local server instance listening at port 3333.

mysql://user@localhost:3333

• An X Protocol connection to a remote server instance, using a host name, an IPv4 address and an IPv6 address.

```
mysqlx://user@server.example.com/
mysqlx://user@198.51.100.14:123
mysqlx://user@[2001:db8:85a3:8d3:1319:8a2e:370:7348]
```
• An optional path can be specified, which represents a database schema.

```
mysqlx://user@198.51.100.1/world%5Fx
mysqlx://user@198.51.100.2:33060/world
```
• An optional query can be specified, consisting of values in the form of a  $key=value$  pair or as a single key. The , character is used as a separator for values, a combination of multiple pairs and keys can be specified. Values can be of type list, list values are ordered by appearance. Strings must be percent encoded.

```
ssluser@127.0.0.1?ssl-ca%3D%2Froot%2Fclientcert%2Fca-cert.pem%26ssl-cert%3D%2Fro\
ot%2Fclientcert%2Fclient-cert.pem%26ssl-key%3D%2Froot%2Fclientcert%2Fclient-key
.pem
```
By default, MySQL Shell assumes that connections require a password. The password is requested at the login prompt. If the user has a password-less account, which is insecure and not recommended,

or if socket peer-credential authentication is in use (for Unix socket connections), you must explicitly specify that no password is provided and the password prompt is not required. To do this, place a : after the user in the URI type string but do not specify a password after it. For example:

mysqlx://user:@localhost

## <span id="page-10-0"></span>**2.1.3 Connecting using a Data Dictionary**

You can configure the MySQL Server which MySQL Shell connects to by passing the connection data in a data dictionary of key and value pairs. Data dictionaries can be used with methods such as shell.connect() or dba.createCluster().

Data dictionaries are surrounded by  $\{$  and  $\}$  characters and the , character is used as a separator between key and value pairs. The : character is used between keys and values, and strings must be delimited, for example using the  $\cdot$  character. It is not necessary to percent encode strings in data dictionaries, unlike URI type strings.

The options you can use in a data dictionary for a MySQL Shell connection are described at [Section 2.1.1, "Valid Connection Options"](#page-7-0).

If no password is specified using a data dictionary, which is recommended, then the password is prompted for. The following examples show how to specify data dictionaries with the user name  $user$ , in each case the password is prompted for:

• An X Protocol connection to a local server instance listening at port 33065.

```
{user:'user', host:'localhost', port:33065}
```
• A classic MySQL protocol X Protocol connection to a local server instance listening at port 3333.

{user:'user', host:'localhost', port:3333}

• An X Protocol connection to a remote server instance, using a host name, an IPv4 address and an IPv6 address.

```
{user:'user', host:'server.example.com'}
{user:'user', host:198.51.100.14:123}
{user:'user', host:[2001:db8:85a3:8d3:1319:8a2e:370:7348]}
```
• An optional schema can be specified, which represents a database.

{user:'user', host:'localhost', schema:'world'}

By default, MySQL Shell assumes that connections require a password. The password is requested at the login prompt. If the user has a password-less account, which is insecure and not recommended, or if socket peer-credential authentication is in use (for Unix socket connections), you must explicitly specify that no password is provided and the password prompt is not required. To do this, place a : after the user in the URI type string but do not specify a password after it. For example:

mysqlx://user:@localhost

## <span id="page-10-1"></span>**2.1.4 Connecting using Individual Parameters**

In addition to specifying connection parameters using a URI type string, it is also possible to define the connection data when starting MySQL Shell using separate command parameters for each value. For a full reference of MySQL Shell command options see Section A.1, "mysqlsh [— The MySQL Shell".](#page-44-1)

Use the following connection related parameters:

- [--dbuser](#page-45-1) (-u) value
- $\bullet$  [--dbpassword](#page-44-2)  $(-p)$  value
- $\bullet$  [--host](#page-45-2)  $(-h)$  value
- $\bullet$  [--port](#page-46-2)  $(-P)$  value
- $\bullet$  [--schema](#page-47-0) (-D) value
- $\bullet$  [--no-password](#page-46-0), or [--password=](#page-46-1) with an empty value, if the user is connecting without a password
- $\bullet$  [--socket](#page-47-1)  $(-s)$

The first 5 parameters match the elements used in the URI type string format described at [Section 2.1.2, "Connecting using a URI String"](#page-9-0).

By default, MySQL Shell assumes that connections require a password. The password is requested at the login prompt. If the user has a password-less account, which is insecure and not recommended, or if socket peer-credential authentication is in use (for Unix socket connections), you must explicitly specify that no password is provided and the password prompt is not required. To do this, either specify the [--no-password](#page-46-0) option, or specify the [--password=](#page-46-1) option with an empty value.

For consistency, the following aliases are supported for some parameters:

- [--user](#page-48-1) is equivalent to [--dbuser](#page-45-1)
- $\bullet$  [--password](#page-46-1) specified with a value is equivalent to [--dbpassword](#page-44-2)
- [--database](#page-44-3) is equivalent to [--schema](#page-47-0)

When parameters are specified in multiple ways, for example using both the  $-\text{uri}$  option and specifying individual parameters such as  $-$ user, the following rules apply:

- If an argument is specified more than once the value of the last appearance is used.
- If both individual connection arguments and  $-$ uri are specified, the value of  $-$ uri is taken as the base and the values of the individual arguments override the specific component from the base URI.

For example to override user from the URI:

shell> **mysqlsh --uri user@localhost:33065 --user otheruser**

The following examples show how to use command parameters to specify connections. Attempt to establish an X Protocol connection with a specified user at port 33065.

shell> **mysqlsh --mysqlx -u user -h localhost -P 33065**

Attempt to establish a classic MySQL protocol connection with a specified user.

shell> **mysqlsh --mysql -u user -h localhost**

## <span id="page-11-0"></span>**2.1.5 Using Encrypted Connections**

Using encrypted connections is possible when connecting to a TLS (sometimes referred to as SSL) enabled MySQL server. Much of the configuration of MySQL Shell is based on the options used by MySQL server, see [Using Encrypted Connections](http://dev.mysql.com/doc/refman/8.0/en/encrypted-connections.html) for more information.

To configure an encrypted connection at startup of MySQL Shell, use the following command options:

- $\bullet$   $--$ ssl : Deprecated, to be removed in a future version. This option enables or disables encrypted connections.
- $--\text{ss1-mode}$ : This option specifies the security state of the connection to the server.
- $\bullet$   $--$ ssl-ca=filename: The path to a file in PEM format that contains a list of trusted SSL Certificate Authorities.
- $\bullet$  [--ssl-capath=](http://dev.mysql.com/doc/refman/8.0/en/encrypted-connection-options.html#option_general_ssl-capath)directory: The path to a directory that contains trusted SSL Certificate Authority certificates in PEM format.
- $\bullet$  [--ssl-cert=](http://dev.mysql.com/doc/refman/8.0/en/encrypted-connection-options.html#option_general_ssl-cert)filename: The name of the SSL certificate file in PEM format to use for establishing an encrypted connection.
- $--ss1-cipher=name$ : The name of the SSL cipher to use for establishing an encrypted connection.
- $\bullet$   $--$ ssl-key= $file$ name: The name of the SSL key file in PEM format to use for establishing an encrypted connection.
- $--ss1-cr1=name$ : The path to a file containing certificate revocation lists in PEM format.
- $\bullet$  [--ssl-crlpath=](http://dev.mysql.com/doc/refman/8.0/en/encrypted-connection-options.html#option_general_ssl-crlpath)directory: The path to a directory that contains files containing certificate revocation lists in PEM format.
- $-\text{cls-version} = version:$  The TLS protocols permitted for encrypted connections.

Alternatively, the SSL options can be encoded as part of a URI type string as part of the query element. The available SSL options are the same as those listed above, but written without the preceding hyphens. For example,  $\text{ss1-ca}$  is the equivalent of  $-\text{ss1-ca}$ .

Paths specified in a URI type string must be percent encoded, for example:

```
ssluser@127.0.0.1?ssl-ca%3D%2Froot%2Fclientcert%2Fca-cert.pem%26ssl-cert%3D%2Fro\
ot%2Fclientcert%2Fclient-cert.pem%26ssl-key%3D%2Froot%2Fclientcert%2Fclient-key
.pem
```
See [Section 2.1.2, "Connecting using a URI String"](#page-9-0) for more information.

## <span id="page-12-0"></span>**2.1.6 Connections in JavaScript and Python**

When a connection is made using the command options or by using any of the MySQL Shell commands, a global session object is created. This session is global because once created, it can be used in any of the MySQL Shell execution modes.

Any global session object is available in JavaScript or Python modes because a variable called **session** holds a reference to it.

In addition to the global session object, sessions can be established and assigned to a different variable by using the functions available in the  $m_{\text{vsdl}}$  and  $m_{\text{vsdl}}$  JavaScript and Python modules.

For example, the following functions are provided by these modules:

• mysqlx.getSession(connectionData[, password])

The returned object can be Session if the object was created or retrieved using a Session instance, and ClassicSession if the object was created or retrieved using a ClassicSession instance.

• mysql.getClassicSession(connectionData[, password])

The returned object is a ClassicSession which uses the traditional MySQL protocol and has a limited development API.

connectionData can be either a URI type string as specified at [Section 2.1.2, "Connecting using a](#page-9-0) [URI String"](#page-9-0) or a dictionary containing the connection parameters.

Sessions created using either mysql.getClassicSession(connection data) or mysqlx.getSession(connection data) use ssl-mode=REQUIRED as the default if no sslmode is provided, and neither ssl-ca nor ssl-capath is provided. If no ssl-mode is provided and any of ssl-ca or ssl-capath is provided, created sessions default to ssl-mode=VERIFY\_CA.

The following example shows how to create a Session using the X Protocol:

```
mysql-js> var mysession1=mysqlx.getSession('root@localhost:33060', 'password');
mysql-js> session
<Session:root@localhost>
mysql-js>
```
The following example shows how to create a ClassicSession:

```
mysql-js> var mysession2=mysql.getClassicSession('root@localhost:3306', 'password');
mysql-js> session
<ClassicSession:root@localhost:3306>
mysql-js>
```
#### **2.1.6.1 Using Encrypted Connections in Code**

To establish an encrypted connection, set the SSL information in the connectionData dictionary. For example:

```
mysql-js> var session=mysqlx.getSession({host: 'localhost',
                                               user: 'root',
                                               password: 'password',
                                               ssl_ca: "path_to_ca_file",
                                               ssl_cert: "path_to_cert_file",
                                               ssl_key: "path_to_key_file"});
```
# <span id="page-13-0"></span>**2.2 Pluggable Password Store**

To make working with MySQL Shell more fluent and secure you can persist the password for a server connection using a secret store, such as a keychain. You enter the password for a connection interactively and it is stored with the server URL as credentials for the connection. For example:

```
mysql-js> \connect user@localhost:3310
Creating a session to 'user@localhost:3310'
Please provide the password for 'user@localhost:3310': ********
Save password for 'user@localhost:3310'? [Y]es/[N]o/Ne[v]er (default No): y
```
Once the password for a server URL is stored, whenever MySQL Shell opens a session it retrieves the password from the configured Secret Store Helper to log in to the server without having to enter the password interactively. The same holds for a script executed by MySQL Shell. If no Secret Store Helper is configured the password is requested interactively.

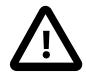

#### **Important**

MySQL Shell only persists the server URL and password through the means of a Secret Store and does not persist the password on its own.

passwords are only persisted when they are entered manually. If a password is provided using either a server URI type string or at the command line when running [mysqlsh](#page-44-1) it is not persisted.

MySQL Shell provides built-in support for the following Secret Stores:

- MySQL login-path, available on all platforms supported by the MySQL server (as long as MySQL client package is installed), and offers persistent storage. See  $mvsal$  config editor — MySQL **[Configuration Utility.](http://dev.mysql.com/doc/refman/8.0/en/mysql-config-editor.html)**
- MacOS keychain, see [here](https://developer.apple.com/documentation/security/keychain_services).
- Windows API, see [here.](https://docs.microsoft.com/en-us/windows/desktop/secauthn/credentials-management)

When MySQL Shell is running in interactive mode, password retrieval is performed whenever a new session is initiated and the user is going to be prompted for a password. Before prompting, the Secret Store Helper is queried for a password using the session's URL. If a match is found this password is used to open the session. If the retrieved password is invalid, a message is added to the log, the password is erased from the Secret Store and MySQL Shell prompts you for a password.

If MySQL Shell is running in non-interactive mode (for example  $\text{-no-wizard}$  was used), password retrieval is performed the same way as in interactive mode. But in this case, if a valid password is not found by the Secret Store Helper, MySQL Shell tries to open a session without a password.

The password for a server URL can be stored whenever a successful connection to a MySQL server is made and the password was not retrieved by the Secret Store Helper. The decision to store the password is made based on the credentialStore.savePasswords and credentialStore.excludeFilters described here.

Automatic password storage and retrieval is performed when:

- $\bullet$  [mysqlsh](#page-44-1) is invoked with any connection options, when establishing the first session
- you use the built-in \connect command
- you use the shell.connect() method
- you use any AdminAPI methods that require a connection

### <span id="page-14-0"></span>**2.2.1 Pluggable Password Configuration Options**

To configure the pluggable password store, use the shell, options interface, see [Section 7.4,](#page-40-0) ["Configuring MySQL Shell"](#page-40-0) . The following options configure the pluggable password store.

#### **shell.options.credentialStore.helper = "login-path"**

A string which specifies the Secret Store Helper used to store and retrieve the passwords. By default, this option is set to a special value default which identifies the default helper on the current platform. Can be set to any of the values returned by shell.listCredentialHelpers() method. If this value is set to invalid value or an unknown Helper, an exception is raised. If an invalid value is detected during the startup of  $mysq1sh$ , an error is displayed and storage and retrieval of passwords is disabled. To disable automatic storage and retrieval of passwords, set this option to the special value <disabled>, for example by issuing:

shell.options.set("credentialStore.helper", "<disabled>")

When this option is disabled, usage of all of the credential store MySQL Shell methods discussed here results in an exception.

#### **shell.options.credentialStore.savePasswords = "value"**

A string which controls automatic storage of passwords. Valid values are:

- always passwords are always stored, unless they are already available in the Secret Store or server URL matches credentialStore.excludeFilters value.
- never passwords are not stored.

• prompt - in interactive mode, if the server URL does not match the value of shell.credentialStore.excludeFilters, you are prompted if the password should be stored. The possible answers are yes to save this password, no to not save this password, never to not save this password and to add the URL to credentialStore.excludeFilters. The modified value of credentialStore.excludeFilters is not persisted, meaning it is in effect only until MySQL Shell is restarted. If MySQL Shell is running in non-interactive mode (for example the [--no-wizard](#page-46-3) option was used), the credentialStore.savePasswords option is always never.

The default value for this option is prompt.

#### **shell.options.credentialStore.excludeFilters = ["\*@myserver.com:\*"];**

A list of strings specifying which server URLs should be excluded from automatic storage of passwords. Each string can be either an explicit URL or a glob pattern. If a server URL which is about to be stored matches any of the strings in this options, it is not stored. The valid wildcard characters are: \* which matches any number of any characters, and ? which matches a single character.

The default value for this option is an empty list.

### <span id="page-15-0"></span>**2.2.2 Working with Credentials**

The following functions enable you to work with the Pluggable Password store. You can list the available Secret Store Helpers, as well as list, store, and retrieve credentials.

#### **var list = shell.listCredentialHelpers();**

Returns a list of strings, where each string is a name of a Secret Store Helper available on the current platform. The special values default and <disabled> are not in the list, but are valid values for the credentialStore.helper option.

#### **shell.storeCredential(url[, password]);**

Stores given credentials using the current Secret Store Helper (credentialStore.helper). Throws an error if the store operation fails, for example if the current helper is invalid. If the URL is already in the Secret Store, it is overwritten. This method ignores the current value of the credentialStore.savePasswords and credentialStore.excludeFilters options. If a password is not provided, MySQL Shell prompts for one.

#### **shell.deleteCredential(url);**

Deletes the credentials for the given URL using the current Secret Store Helper (credentialStore.helper). Throws an error if the delete operation fails, for example the current helper is invalid or there is no credential for the given URL.

#### **shell.deleteAllCredentials();**

Deletes all credentials managed by the current Secret Store Helper (credentialStore.helper). Throws an error if the delete operation fails, for example the current Helper is invalid.

#### **var list = shell.listCredentials();**

Returns a list of all URLs of credentials stored by the current Secret Store Helper (credentialStore.helper).

## <span id="page-15-1"></span>**2.3 MySQL Shell Sessions**

This section explains the different types of sessions in MySQL Shell and how to create and configure them.

## <span id="page-16-0"></span>**2.3.1 MySQL Shell Sessions Explained**

MySQL Shell is a unified interface to operate MySQL Server through scripting languages such as JavaScript or Python. To maintain compatibility with previous versions, SQL can also be executed in certain modes. A connection to a MySQL server is required. In MySQL Shell these connections are handled by a Session object.

The following types of Session object are available:

- Session: Use this session type for new application development to communicate with MySQL server instances which have the X Protocol enabled. It offers the best integration with MySQL Server, and therefore, it is used by default.
- ClassicSession Use this session type to interact with MySQL Servers that do not have the X Protocol enabled. The development API available for this type of session is very limited. For example, there are no CRUD operations, no collection handling, and binding is not supported.

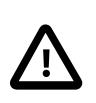

#### **Important**

ClassicSession is specific to MySQL Shell and cannot be used with other implementations of X DevAPI, such as MySQL Connectors.

#### **Choosing a MySQL Shell Session Type**

MySQL Shell creates a Session object by default. You can either configure the session type using MySQL Shell command options, the scheme element of a URI type string, or provide an option to the \connect command. To choose which type of session should be created when starting MySQL Shell, use one of these options:

- $-\text{mysglx}$  creates a Session, connected using X Protocol.
- $-\text{mvsol}$  creates a ClassicSession, connected using MySQL protocol.

To choose which type of session to use when defining a URI type string use one of these options:

- Specify mysqlx to create an X Protocol session. The X Plugin must be installed on the server instance, see [Using MySQL as a Document Store](http://dev.mysql.com/doc/refman/8.0/en/document-store.html) for more information.
- Specify mysql to create a classic MySQL protocol session.

For more information, see [Section 2.1.2, "Connecting using a URI String"](#page-9-0).

#### **Creating a Session Using Shell Commands**

If you open MySQL Shell without specifying connection parameters, MySQL Shell opens without an established global session. It is possible to establish a global session once MySQL Shell has been started using the MySQL Shell  $\text{Gamma}$   $URI$  command, where URI is a URI type string as defined at [Section 2.1.2, "Connecting using a URI String"](#page-9-0). For example:

- \connect -ma URI: Creates a Session, automatically detecting the protocol. Attempts to use X Protocol by default, and falls back to MySQL protocol.
- \connect -mx | --mysqlx URI: Creates a Session using X Protocol.
- \connect -mc | --mysql URI: Creates a ClassicSession using MySQL protocol.

For example:

mysql-js> **\connect mysqlx://user@localhost**

Alternatively, use the  $shell$ .connect ('URI' method. For example this is equivalent to the above \connect> command:

mysql-js> **shell.connect('mysqlx://user@localhost')**

# <span id="page-17-0"></span>**2.4 MySQL Shell Global Variables**

MySQL Shell reserves certain variables as global variables, which are assigned to commonly used objects in scripting. This section describes the available global variables and provides examples of working with them. The global variables are:

- session represents the global session if one has been established.
- db represents a schema if one has been defined, for example by a URI type string.
- dba represents the AdminAPI, a component of InnoDB cluster which enables you to administer clusters of server instances. See [InnoDB Cluster](http://dev.mysql.com/doc/refman/8.0/en/mysql-innodb-cluster-userguide.html).
- shell provides general purpose functions, for example to configure MySQL Shell.
- util provides utility functions, for example to check server instances before an upgrade.

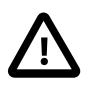

#### **Important**

These words are reserved and cannot be used, for example as names of variables.

# <span id="page-18-0"></span>Chapter 3 MySQL Shell Code Execution

# **Table of Contents**

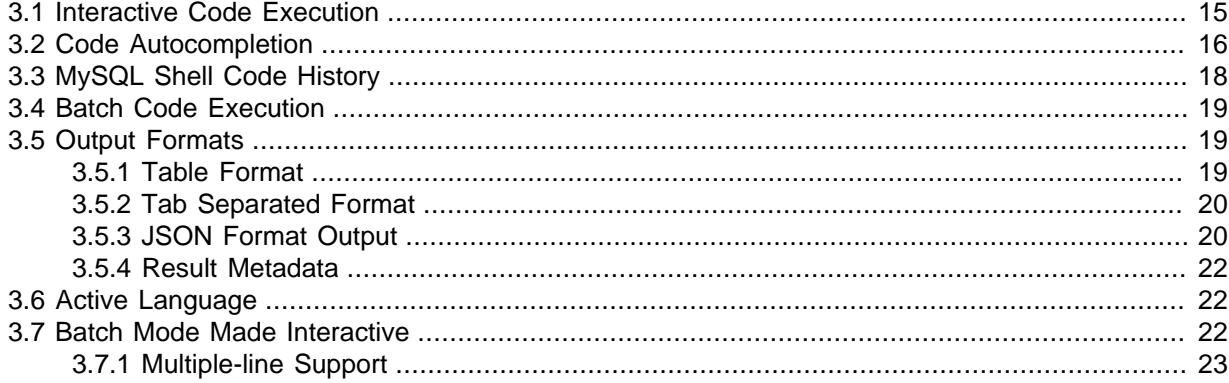

This section explains how code execution works in MySQL Shell.

## <span id="page-18-1"></span>**3.1 Interactive Code Execution**

The default mode of MySQL Shell provides interactive execution of database operations that you type at the command prompt. These operations can be written in JavaScript, Python or SQL depending on the curent [Section 3.6, "Active Language".](#page-25-1) When executed, the results of the operation are displayed on-screen.

As with any other language interpreter, MySQL Shell is very strict regarding syntax. For example, the following JavaScript snippet reads and prints the documents in a collection:

```
var mysqlx = require('mysqlx').mysqlx;
var mySession = mysqlx.getSession('user:pwd@localhost');
var result = mySession.world_x.countryinfo.find().execute();
var record = result.fetchOne();
while(record){
  print(record);
  record = result.fetchOne();
}
```
As seen above, the call to  $\text{find}$  () is followed by the  $\text{execute}$  () function. CRUD database commands are only actually executed on the MySQL Server when execute() is called. However, when working with MySQL Shell interactively, execute() is implicitly called whenever you press Return on a statement. Then the results of the operation are fetched and displayed on-screen. The rules for when you need to call execute() or not are as follows:

- When using MySQL Shell in this way, calling execute () becomes optional on:
	- Collection.add()
	- Collection.find()
	- Collection.remove()
	- Collection.modify()
	- Table.insert()
	- Table.select()
	- Table.delete()

```
• Table.update()
```
- Automatic execution is disabled if the object is assigned to a variable. In such a case calling execute() is mandatory to perform the operation.
- When a line is processed and the function returns any of the available  $Result$  objects, the information contained in the Result object is automatically displayed on screen. The functions that return a Result object include:
	- The SQL execution and CRUD operations (listed above)
	- Transaction handling and drop functions of the session objects in both mysql and mysqlx modules: -
		- startTransaction()
		- commit()
		- rollback()
		- dropSchema()
		- dropCollection()
		- ClassicSession.runSql()

Based on the above rules, the statements needed in the MySQL Shell in interactive mode to establish a session, query, and print the documents in a collection are:

mysql-js> **var mysqlx = require('mysqlx').mysqlx;** mysql-js> **var mySession = mysqlx.getSession('user:pwd@localhost');**

No call to execute() is needed and the Result object is automatically printed.

mysql-js> **mySession.world\_x.countryinfo.find();**

## <span id="page-19-0"></span>**3.2 Code Autocompletion**

MySQL Shell supports autocompletion of text preceding the cursor by pressing the **Tab** key. The [Section 4.1, "MySQL Shell Commands"](#page-28-1) can be autocompleted in any of the language modes. For example typing **\con** and pressing the Tab key autocompletes to **\connect**. Autocompletion is available for SQL, JavaScript and Python language keywords depending on the current [Section 3.6,](#page-25-1) ["Active Language"](#page-25-1).

Autocompletion supports the following text objects:

- In SQL mode autocompletion is aware of schema names, table names, column names of the current active schema.
- In JavaScript and Python modes autocompletion is aware of object members, for example:
	- global object names such as session, db, dba, shell,  $mysql, mysql x$ , and so on.
	- members of global objects such as session.connect(), dba.configureLocalInstance(), and so on.
	- global user defined variables
	- chained object property references such as shell.options.verbose.

• chained X DevAPI method calls such as  $col.find() .where() .execute() . fetchOne()$ .

By default autocompletion is enabled, to change this behavior see [Configuring Autocompletion.](#page-20-0)

Once you activate autocompletion, if the text preceding the cursor has exactly one possible match, the text is automatically completed. If autocompletion finds multiple possible matches, it beeps or flashes the terminal. If the Tab key is pressed again, a list of the possible completions is displayed. If no match is found then no autocompletion happens.

## **Autocompleting SQL**

When MySQL Shell is in SQL mode, autocompletion tries to complete any word with all possible completions that match. In SQL mode the following can be autocompleted:

- SQL keywords List of known SQL keywords. Matching is case-insensitive.
- SQL snippets Certain common snippets, such as [SHOW CREATE TABLE](http://dev.mysql.com/doc/refman/8.0/en/show-create-table.html), [ALTER TABLE](http://dev.mysql.com/doc/refman/8.0/en/alter-table.html), [CREATE](http://dev.mysql.com/doc/refman/8.0/en/create-table.html) [TABLE](http://dev.mysql.com/doc/refman/8.0/en/create-table.html), and so on.
- Table names If there is an active schema and database name caching is not disabled, all the tables of the active schema are used as possible completions.

As a special exception, if a backtick is found, only table names are considered for completion. In SQL mode, autocompletion is not context aware, meaning there is no filtering of completions based on the SQL grammar. In other words, autocompleting **SEL** returns [SELECT](http://dev.mysql.com/doc/refman/8.0/en/select.html), but it could also include a table called selfies.

## **Autocompleting JavaScript and Python**

In both JavaScript and Python modes, the string to be completed is determined from right to left, beginning at the current cursor position when **Tab** is pressed. Contents inside method calls are ignored, but must be syntactically correct. This means that strings, comments and nested method calls must all be properly closed and balanced. This allows chained methods to be handled properly. For example, when you are issuing:

**print(db.user.select().where("user in ('foo', 'bar')").e**

Pressing the **Tab** key would cause autocompletion to try to complete the text **db.user.select().where().e** but this invalid code yields undefined behavior. Any whitespace, including newlines, between tokens separated by a . is ignored.

## <span id="page-20-0"></span>**Configuring Autocompletion**

By default the autocompletion engine is enabled. This section explains how to disable autocompletion and how to use the \rehash MySQL Shell command. Autocompletion uses a cache of database name objects that MySQL Shell is aware of. When autocompletion is enabled, this name cache is automatically updated. For example whenever you load a schema, the autocompletion engine updates the name cache based on the text objects found in the schema, so that you can autocomplete table names and so on.

To disable this behavior you can:

- Start MySQL Shell with the [--no-name-cache](#page-46-4) command option.
- Modify the autocomplete.nameCache and devapi.dbObjectHandles keys of the shell.options to disable the autocompletion while MySQL Shell is running.

When the autocompletion name cache is disabled, you can manually update the text objects autocompletion is aware of by issuing \rehash. This forces a reload of the name cache based on the current active schema.

To disable autocompletion while MySQL Shell is running use the following shell.options keys:

- autocomplete.nameCache: boolean toggles autocompletion name caching for use by SQL.
- devapi.dbObjectHandles: boolean toggles autocompletion name caching for use by the X DevAPI db object, for example db.mytable, db.mycollection.

Both keys are set to true by default, and set to false if the [--no-name-cache](#page-46-4) command option is used. To change the autocompletion name caching for SQL while MySQL Shell is running, issue:

shell.options['autocomplete.nameCache']=true

Use the \rehash command to update the name cache manually.

To change the autocompletion name caching for JavaScript and Python while MySQL Shell is running, issue:

shell.options['devapi.dbObjectHandles']=true

Again you can use the  $\chi$  rehash command to update the name cache manually.

## <span id="page-21-0"></span>**3.3 MySQL Shell Code History**

Code which you issue in MySQL Shell is saved to the history, which can then be accessed using the up and down arrow keys. The shell.options["history.autoSave"] option must be set to ensure history is automatically saved.

History entries are saved to the ~/.mysqlsh/history file on Linux and Mac, or the %AppData% \MySQL\mysqlsh\history file on Windows. The user configuration path can be overridden on all platforms by defining the environment variable MYSQL\_USER\_CONFIG\_HOME. The value of this variable replaces %AppData%\MySQL\mysqlsh\ on Windows or ~/.mysqlsh/ on Unix.

Issuing \history shows history entries in the order that they were issued with their history entry number, which can be used with the \history delete entry\_number command. The numbering of history entries only resets after restarting MySQL Shell (or after issuing \history clear), meaning each entry keeps its entry number even when the oldest entries are discarded.

You can customize the entries added to the history using the  $\text{-histignore}$  command option.

You can search the history using the incremental history search feature. To search the history, use control-r to search backwards, or control-s to search forwards through the history. Once the search is active, typing characters searches for any strings that match them in the history and displays the first match. Use control-s or control-r to search for further matches to the current search term. Typing more characters further refines the search. During a search you can press the arrow keys to continue stepping through the history from the current search result. Press Enter to accept the displayed match. Use control-c to cancel the search.

History entries are saved to the history file, which is readable only by the owner user and is created automatically by MySQL Shell. Only code which you type interactively at the MySQL Shell prompt is saved to the history. Code that is executed indirectly or internally, for example when the \source command is executed, is not added to the history. When you issue multi-line code, the new line characters are stripped in the history entry. If the same code is issued multiple times it is only stored in the history once, reducing duplication. The  $shell$ , options ["history.maxSize"]=number option sets the maximum number of entries to store in the history, the default is 1000. If the number of history entries exceeds the configured maximum, the oldest entries are removed. If the maximum is set to 0, no history entries are saved. Old history entries are also deleted when MySQL Shell exits. If the history file cannot be read or written to, MySQL Shell logs an error message and skips the read or write operation.

Additionally, when using MySQL Shell in SQL mode, you can configure strings which should not be added to the history. By default strings that match the glob patterns IDENTIFIED, or PASSWORD are not added to the history. To configure further strings to match use either the  $\overline{-}$ histignore command option, or shell.options["history.sql.ignorePattern"]. Multiple strings can be specified, separated by a colon (:). The history matching uses case insensitive glob pattern like matching. Supported wildcards are \* (match any 0 or more characters) and ? (match exactly 1 character). The default strings are specified as PASSWORD:IDENTIFIED.

## <span id="page-22-0"></span>**3.4 Batch Code Execution**

As well as interactive code execution, MySQL Shell provides batch code execution from:

- A file loaded for processing.
- A file containing code that is redirected to the standard input for execution.
- Code from a different source that is redirected to the standard input for execution.

The input is processed based on the current programming language selected in MySQL Shell, which defaults to JavaScript. You can change the default programming language using the defaultMode MySQL Shell configuration option. Files with the extensions . js, . py, and . sql are always processed in the appropriate language mode, regardless of the default programming language.

This example shows how to load JavaScript code from a file for batch processing:

shell> **mysqlsh --file code.js**

Here, a JavaScript file is redirected to standard input for execution:

shell> **mysqlsh < code.js**

This example shows how to redirect SQL code to standard input for execution:

shell> **echo "show databases;" | mysqlsh --sql --uri root@198.51.100.141:33060**

### **Executable Scripts**

Starting with version 1.0.4, on Linux you can create executable scripts that run with MySQL Shell by including a #! line as the first line of the script. This line should provide the full path to MySQL Shell and include the  $-\text{file}$  option. For example:

```
#!/usr/local/mysql-shell/bin/mysqlsh --file
print("Hello World\n");
```
The script file must be marked as executable in the filesystem. Running the script invokes MySQL Shell and it executes the contents of the script.

## <span id="page-22-1"></span>**3.5 Output Formats**

The output of the commands processed on the server can be formatted in different ways. This section details the different available output formats.

### <span id="page-22-2"></span>**3.5.1 Table Format**

The table format is used by default when MySQL Shell is in interactive mode. The output is presented as a formatted table for a better view and to aid analysis.

To get this output format when running in batch mode, use the  $-\text{table}$  command-line option.

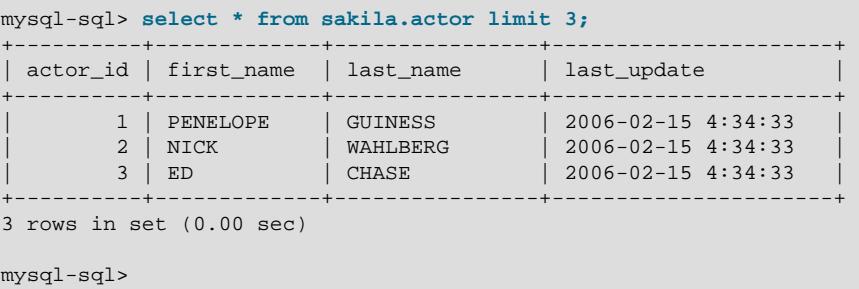

### <span id="page-23-0"></span>**3.5.2 Tab Separated Format**

This format is used by default when running MySQL Shell in batch mode, to have better output for automated analysis.

To get this output format when running in interactive mode, use the  $-\text{-tabled}$  command-line option.

```
>echo "select * from sakila.actor limit 3;" | mysqlsh --classic --uri root@198.51.100.141:33460
actor_id first_name last_name last_update
1 PENELOPE GUINESS 2006-02-15 4:34:33
2 NICK WAHLBERG 2006-02-15 4:34:33
3 ED CHASE 2006-02-15 4:34:33
```
#### <span id="page-23-1"></span>**3.5.3 JSON Format Output**

MySQL Shell supports the JSON format for output and it is available both in interactive and batch mode. This output format can be enabled using the  $-\text{-}$ json command-line option:

#### **JSON Format in Batch Mode**

```
shell>echo "select * from sakila.actor limit 3;" | mysqlsh --json --sqlc --uri root@198.51.100.141:3306
{"duration":"0.00 sec","info":"","row_count":3,"rows":[[1,"PENELOPE","GUINESS",{"year":2006,"month":1,"day
shell>echo "select * from sakila.actor limit 3;" | mysqlsh --json=raw --sqlc --uri root@198.51.100.141:3306
{"duration":"0.00 sec","info":"","row_count":3,"rows":[[1,"PENELOPE","GUINESS",{"year":2006,"month":1,"day
shell>echo "select * from sakila.actor limit 3;" | mysqlsh --json=pretty --sqlc --uri root@198.51.100.141:
{
    "duration": "0.00 sec",
     "info": "",
     "row_count": 3,
     "rows": [
       \lceil 1,
             "PENELOPE",
             "GUINESS",
\{ "year": 2006,
                 "month": 1,
                 "day": 15,
                 "hour": 4,
                 "minute": 34,
                 "second": 33.0
 }
         ],
        \lceil 2,
             "NICK",
             "WAHLBERG",
\{ "year": 2006,
                 "month": 1,
                 "day": 15,
                 "hour": 4,
```

```
 "minute": 34,
                 "second": 33.0
             }
         ],
        \lceil 3,
             "ED",
             "CHASE",
\{ "year": 2006,
                 "month": 1,
                 "day": 15,
                 "hour": 4,
                 "minute": 34,
                 "second": 33.0
 }
         ]
     ],
     "warning_count": 0
}
shell>
```
#### **JSON Format in Interactive Mode (started with --json=raw)**

```
mysql-sql> select * from sakila.actor limit 3;
{"duration":"0.00 sec","info":"","row_count":3,"rows":[[1,"PENELOPE","GUINESS",{"year":2006,"month":1,'
```
mysql-sql>

**JSON Format in Interactive Mode (started with --json=pretty)**

```
mysql-sql> select * from sakila.actor limit 3;
{
     "duration": "0.00 sec",
     "info": "",
     "row_count": 3,
     "rows": [
        \overline{a} 1,
              "PENELOPE",
             "GUINESS",
\{ "year": 2006,
                  "month": 1,
                  "day": 15,
                  "hour": 4,
                  "minute": 34,
                  "second": 33.0
             }
         ],
        \Gamma 2,
              "NICK",
              "WAHLBERG",
\{ "year": 2006,
                  "month": 1,
                  "day": 15,
                  "hour": 4,
                  "minute": 34,
                  "second": 33.0
             }
         ],
        \overline{[} 3,
             "ED",
              "CHASE",
\{ "year": 2006,
                  "month": 1,
```

```
 "day": 15,
                  "hour": 4,
                  "minute": 34,
                  "second": 33.0
 }
[[[[[[[[[[]]]]
     ],
      "warning_count": 0
}
mysql-sql>
```
### <span id="page-25-0"></span>**3.5.4 Result Metadata**

When an operation is executed, in addition to any results returned, some additional information is available. This includes information such as the number of affected rows, warnings, duration, and so on, when any of these conditions is true:

- JSON format is being used for the output
- MySQL Shell is running in interactive mode.

## <span id="page-25-1"></span>**3.6 Active Language**

MySQL Shell can execute SQL, JavaScript or Python code, but only one language can be active at a time. The active mode determines how the executed statements are processed:

- If using SQL mode, statements are processed as SQL which means they are sent to the MySQL server for execution.
- If using JavaScript mode, statements are processed as JavaScript code.
- If using Python mode, statements are processed as Python code.

When running MySQL Shell in interactive mode, activate a specific language by entering the commands:  $\sqrt{g}$ ,  $\sqrt{g}$ ,  $\sqrt{g}$ 

When running MySQL Shell in batch mode, activate a specific language by passing any of these command-line options:  $-\text{-}j\text{s}$ ,  $-\text{-}p\text{y}$  or  $-\text{-}s\text{q}$ . The default mode if none is specified is JavaScript.

Use MySQL Shell to execute the content of the file code.sql as SQL.

shell> **mysqlsh --sql < code.sql**

Use MySQL Shell to execute the content of the file  $\c{code}$ , is as JavaScript code.

shell> **mysqlsh < code.js**

Use MySQL Shell to execute the content of the file code. py as Python code.

```
shell> mysqlsh --py < code.py
```
# <span id="page-25-2"></span>**3.7 Batch Mode Made Interactive**

This section describes code execution in batch mode.

- In batch mode, all the command logic described above is not available, only valid code for the active language can be executed.
- When processing SQL code, it is executed statement by statement using the following logic: read/ process/print result.

• When processing non-SQL code, it is loaded entirely from the input source and executed as a unit.

Use the  $--interactive$  (or  $-i$ ) command-line option to configure MySQL Shell to process the input source as if it were being issued in interactive mode; this enables all the features provided by the Interactive mode to be used in batch processing.

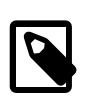

#### **Note**

In this case, whatever the source is, it is read line by line and processed using the interactive pipeline.

### <span id="page-26-0"></span>**3.7.1 Multiple-line Support**

It is possible to specify statements over multiple lines. When in Python or JavaScript mode, multipleline mode is automatically enabled when a block of statements starts like in function definitions, if/ then statements, for loops, and so on. In SQL mode multiple line mode starts when the command  $\setminus$  is issued.

Once multiple-line mode is started, the subsequently entered statements are cached.

For example:

```
mysql-sql> \
... create procedure get_actors()
... begin
... select first_name from sakila.actor;
... end
...
mysql-sql>
```
# <span id="page-28-0"></span>Chapter 4 Configuring MySQL Shell

# **Table of Contents**

[4.1 MySQL Shell Commands](#page-28-1) ...................................................................................................... [25](#page-28-1)

This section describes the commands which configure MySQL Shell from the interactive code editor. For information on the mysqlsh command options see Appendix A, [MySQL Shell Command Reference](#page-44-0).

# <span id="page-28-1"></span>**4.1 MySQL Shell Commands**

MySQL Shell provides commands which enable you to modify the execution environment of the code editor, for example to configure the active programming language or a MySQL Server connection. The following table lists the commands that are available regardless of the currently selected language. As commands need to be available independent of the execution mode, they start with an escape sequence, the \ character.

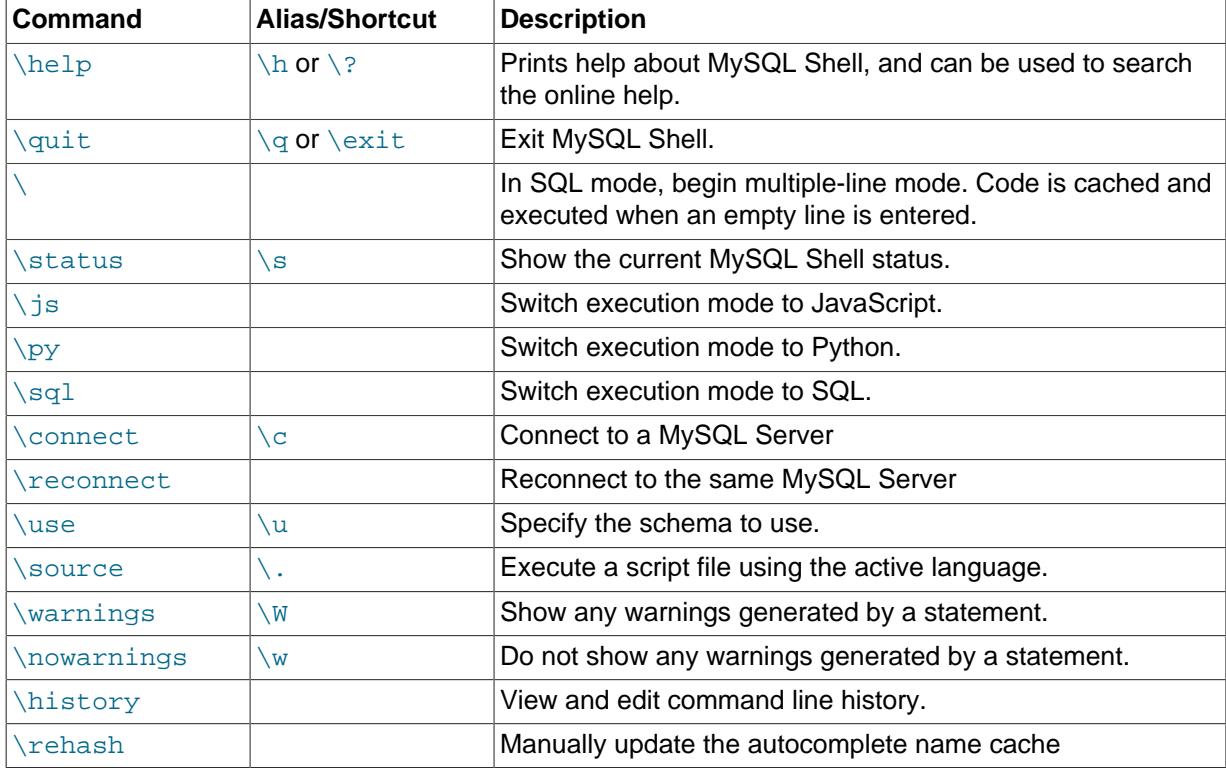

## **Help Command**

The  $\hbar$  command can be used with or without a parameter. When used without a parameter a general help message is printed including information about the available MySQL Shell commands, global objects and main help categories.

When used with a parameter, the parameter is used to search the available help based on the mode which the MySQL Shell is currently running in. The parameter can be a word, a command, an API function, or part of an SQL statement. The following categories exist:

- AdminAPI introduces the dba global object and the InnoDB cluster AdminAPI.
- Shell Commands provides details about the available built-in MySQL Shell commands.
- ShellAPI contains information about the shell and util global objects, as well as the mysql module that enables executing SQL on MySQL Servers.
- SQL Syntax entry point to retrieve syntax help on SQL statements.
- X DevAPI details the mysqlx module as well as the capabilities of the X DevAPI which enable working with MySQL as a Document Store

To search for help on a topic, for example an API function, use the function name as a  $pattern$ . You can use the wildcard characters ? to match any single character and \* to match multiple characters in a search. The wildcard characters can be used one or more times in the pattern. The following namespaces can also be used when searching for help:

- dba for AdminAPI
- mysqlx for X DevAPI
- mysql for ShellAPI for classic protocol
- shell for other ShellAPI classes: Shell, Sys, Options
- commands for MySQL Shell commands

For example to search for help on a topic, issue  $\hbar$ elp pattern and:

- use  $x$  devapi to search for help on the X DevAPI
- use  $\setminus c$  to search for help on the MySQL Shell  $\setminus$  connect command
- use *Cluster* or dba. Cluster to search for help on the AdminAPI dba. Cluster () operation
- use  $Table$  or  $mysqlx.Table$  to search for help on the X DevAPI  $Table$  class
- when MySQL Shell is running in JavaScript mode, use  $isView$ , Table.  $isView$  or  $mysglx.Table$ .  $isView$  to search for help on the  $isView$  function of the Table object
- when MySQL Shell is running in Python mode, use  $is\_view, Table.is\_view$  or  $mysglx. Table.$  is  $view$  to search for help on the isView function of the Table object
- when MySQL Shell is running in SQL mode, if a global session to a MySQL server exists SQL help is displayed. For an overview use  $sql$  syntax as the search pattern.

Depending on the search pattern provided one or more results could be found. If a single topic matches the pattern searched for, the help is displayed. If multiple topics match the pattern searched for a list of possible help topics is displayed, and you can view the topic using the search pattern displayed.

### **Connect and Reconnect Commands**

The **\connect command is used to connect to a MySQL Server using an URI type string. See** [Section 2.1.2, "Connecting using a URI String"](#page-9-0).

For example:

**\connect root@localhost:3306**

If a password is required you are prompted for it.

Use the  $-\text{mysglx}(-\text{mx})$  option to create a session using the X Protocol to connect to MySQL server instance. For example:

```
\connect --mysqlx root@localhost:33060
```
Use the  $\text{-}\text{mysql(mc)}$  option to create a ClassicSession, enabling you to use the MySQL protocol to issue SQL directly on a server. For example:

**\connect --mysql root@localhost:3306**

The \reconnect command is specified without any parameters or options. If the connection to the server is lost, you can use the \reconnect command, which makes MySQL Shell try several reconnection attempts for the session using the existing connection parameters. If those attempts are unsuccessful, you can make a fresh connection using the  $\degree$  connect command and specifying the connection parameters.

#### **Status Command**

The \status command displays information about the current global connection. This includes information about the server connected to, the character set in use, uptime, and so on.

### **Source Command**

The  $\sqrt{\text{source}}$  command is used to execute code from a script at a given path. For example:

**\source /tmp/mydata.sql**

You can execute either SQL, JavaScript or Python code. The code in the file is executed using the active language, so to process SQL code the MySQL Shell must be in SQL mode.

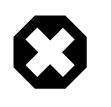

#### **Warning**

As the code is executed using the active language, executing a script in a different language than the currently selected execution mode language could lead to unexpected results.

### **Use Command**

The \use command enables you to choose which schema is active, for example:

**\use schema\_name**

The \use command requires a global development session to be active. The \use command sets the current schema to the specified  $schema$  name and updates the db variable to the object that represents the selected schema.

### **History Command**

The \history command lists the commands you have issued previously in MySQL Shell. Issuing \history shows history entries in the order that they were issued with their history entry number, which can be used with the \history delete entry\_number command.

The \history command provides the following:

- Use \history save to save the history manually.
- Use \history delete entrynumber to delete a history entry with the given number.
- Use \history delete firstnumber-[lastnumber] to delete history entries within the range of the given entry numbers. If  $l$  ast number is ommitted, history entries are deleted from  $first number$  up to the last entry. If  $1$  as  $t$  number goes past the last found history entry number, it deletes up to the last entry.
- Use \history clear to delete the entire history.

For more information, see [Section 3.3, "MySQL Shell Code History"](#page-21-0).

## **Rehash Command**

When you have disabled the autocomplete name cache feature, use the \rehash command to manually update the cache. For example, after you load a new schema by issuing the *\use* schema command, issue \rehash to update the autocomplete name cache. After this autocomplete is aware of the names used in the database, and you can autocomplete text such as table names and so on.

# <span id="page-32-0"></span>Chapter 5 MySQL Shell Utilities

MySQL Shell includes utilities for working with MySQL. To access the utilities from within MySQL Shell, use the  $u$ til global object, which currently provides the single function checkForServerUpgrade(). This function is an upgrade checker utility that enables you to verify whether MySQL server instances are ready for upgrading to MySQL 8.

From MySQL Shell 8.0.12, the upgrade checker utility has the following signature:

Integer checkForServerUpgrade (ConnectionData connectionData, Dictionary options)

Both arguments are optional. The first provides connection data if the connection does not already exist, and the second is a dictionary of options, consisting of a password and an output format.

If you invoke checkForServerUpgrade() without specifying a MySQL Server instance, the instance currently connected to the global session is checked. (To see the currently connected instance, issue the **\status command.)** The upgrade checker utility can operate over either an X Protocol connection or a classic MySQL protocol connection, using either TCP or Unix sockets. You can create the connection beforehand, or specify it as arguments to the function. The utility always creates a new session to connect to the server, so the MySQL Shell global session is not affected.

The upgrade checker utility can generate its output in text format, which is the default, or in JSON format, which might be simpler to parse and process for use in devops automation.

A user account with ALL privileges must be used to run the upgrade checker utility. You can provide the password for the user either as part of the connection details or as one of the options specified in the dictionary. If you do not provide the password, the utility prompts for it when connecting to the server.

For example, the following commands verify then check the MySQL server instance currently connected to the global session, with output in text format:

```
mysqlsh> \status
MySQL Shell version 8.0.11
...
Server version: 5.7.21-log MySQL Community Server (GPL)
...
mysqlsh> util.checkForServerUpgrade()
```
The following command checks the MySQL server at URI user @example.com:3306 and supplies the user password as part of the options dictionary. The output is returned in text format:

mysqlsh> **util.checkForServerUpgrade('user@example.com:3306', {"password":"password"})**

The following command checks the same MySQL server but returns JSON output for further processing:

mysqlsh> **util.checkForServerUpgrade('user@example.com:3306', {"password":"password", "outputFormat":"JSON"})**

The outputFormat dictionary option returns well-formatted JSON output from the utility, in the format listed in [JSON output for the upgrade checker utility.](#page-34-0) Do not use the MySQL Shell command line option  $-\frac{1}{15}$  here, which is not context-aware and simply wraps the text output from the utility in a JSON object.

You can start the upgrade checker utility from the command line, for example:

**mysqlsh root:@localhost:3306 -e "util.checkForServerUpgrade({\"outputFormat\":\"JSON\"})"**

Or using a Unix socket connection:

**./bin/mysqlsh --socket=/tmp/mysql.sock --user=root -e "util.checkForServerUpgrade()"**

To get help for the upgrade checker utility, issue:

mysqlsh> **util.help("checkForServerUpgrade")**

The return value of **util.checkForServerUpgrade()** is:

- 0 if no issues were found
- 1 if warnings were found
- 2 if errors were found

If you execute the utility from the command line (for example, using the  $-e$  argument), the return value is not printed.

MySQL Shell connects to the server instance and tests the settings described at [Verifying Upgrade](http://dev.mysql.com/doc/refman/8.0/en/upgrading-strategies.html#upgrade-prerequisites) [Prerequisites for Your MySQL 5.7 Installation](http://dev.mysql.com/doc/refman/8.0/en/upgrading-strategies.html#upgrade-prerequisites). For example:

```
The MySQL server at example.com:3306 will now be checked for compatibility issues for upgrade to MySQL 8.0
MySQL version: 5.7.21 - MySQL Community Server (GPL)
1) Usage of old temporal type
  No issues found
2) Usage of db objects with names conflicting with reserved keywords in 8.0
   Warning: The following objects have names that conflict with reserved keywords that are new to 8.0. 
  Ensure queries sent by your applications use `quotes` when referring to them or they will result in errors.
  More information: https://dev.mysql.com/doc/refman/en/keywords.html
  uc.System - Table name
  uc.System.JSON_TABLE - Column name
  uc.System.cube - Column name
3) Usage of utf8mb3 charset
  No issues found
4) Table names in the mysql schema conflicting with new tables in 8.0
  No issues found
5) Foreign key constraint names longer than 64 characters
  No issues found
6) Usage of obsolete MAXDB sql_mode flag
  No issues found
7) Usage of obsolete sql_mode flags
  No issues found
8) Usage of partitioned tables in shared tablespaces
  No issues found
9) Usage of removed functions
  No issues found
10) Issues reported by 'check table x for upgrade' command
  No issues found
Errors: 0
Warnings: 3
Notices: 0
No fatal errors were found that would prevent a MySQL 8 upgrade, but some potential issues were detected. 
Please ensure that the reported issues are not significant before upgrading.
```
In this case the server instance being checked generated some warnings, so it can be upgraded to MySQL 8, but the configuration could be improved to make the server more compatible with MySQL 8. A server instance that passes all of the tests can be upgraded to MySQL 8 with no changes. A server instance that fails any of the tests requires changes before it can be upgraded to MySQL 8.

## <span id="page-34-0"></span>**JSON output for the upgrade checker utility**

When you select JSON output using the outputFormat dictionary option, the JSON object returned by the upgrade checker utility has the following key-value pairs:

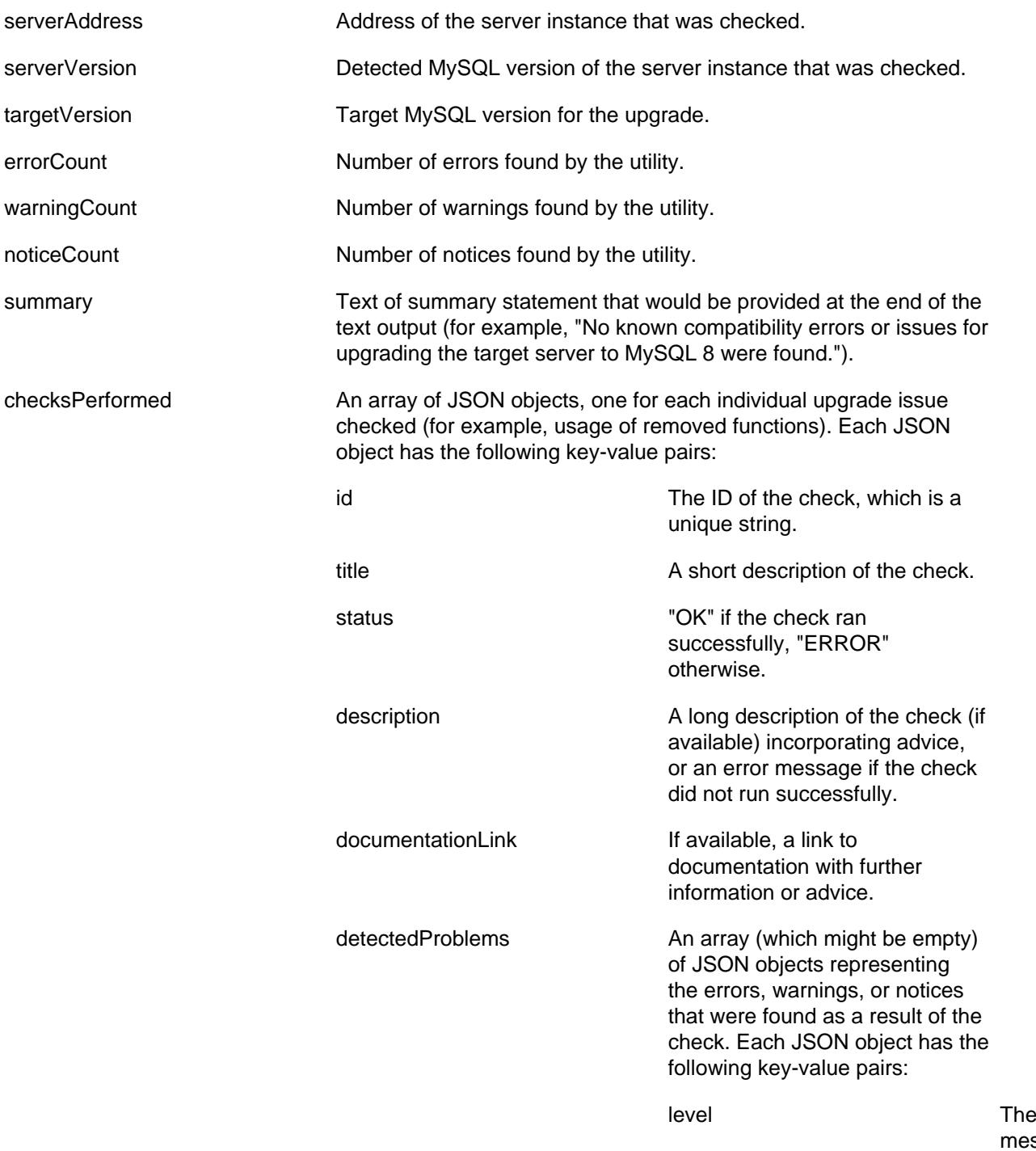

of Notice, Warning, or Error. dbObject A string identifying the database object to which the message relates. description and If available, a string with a further description of the issue.

# <span id="page-36-0"></span>Chapter 6 MySQL Shell Application Log

# **Table of Contents**

[6.1 Application Log](#page-36-1) ..................................................................................................................... [33](#page-36-1)

This section explains the application log.

# <span id="page-36-1"></span>**6.1 Application Log**

MySQL Shell can be configured to generate an application log file with information about issues of varying severity. You can use this information to verify the state of MySQL Shell while it is running.

The location of the log file is the user configuration path and the file is named  $mysqlsh.log.$ 

### **Log File on Windows**

On Windows, the default path to the log file is  $\APPDATA\WySQL\mysqlsh\mysqlsh.loq$ 

To find the location of %APPDATA% on your system, echo it from the comand-line. For example:

C:>**echo %APPDATA%**

C:\Users\exampleuser\AppData\Roaming

On Windows, the path is determined by the result of gathering the %APPDATA% folder specific to that user, and then appending MySQL\mysqlsh. Using the above example, we end up with:

C:\Users\exampleuser\AppData\Roaming\MySQL\mysqlsh\mysqlsh.log

## **Log File on Unix-based Systems**

For a machine running Unix, the default path is  $\sim/$ . mysqlsh/mysqlsh.log where " $\sim$ " represents the user's home directory. The environment variable HOME also represents the user's home directory. Appending . mysqlsh to the user's home directory determines the default path to the logs. For example:

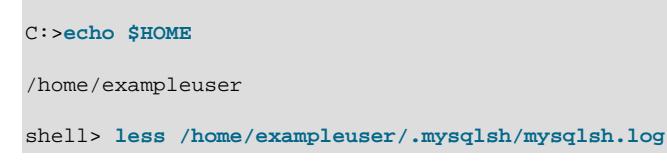

The default user configuration path can be overridden on all platforms by defining the environment variable MYSQL\_USER\_CONFIG\_HOME. The value of this variable replaces %AppData%\MySQL \mysqlsh\ on Windows or ~/.mysqlsh/ on Unix.

By default, logging is disabled in MySQL Shell. To enable logging use the  $-\text{log-level}$  commandline option when starting MySQL Shell. For example:

```
shell> mysqlsh --log-level=4
```
The number assigned to  $-\log-\text{level}$  controls the level of detail in the log. The following logging levels are supported:

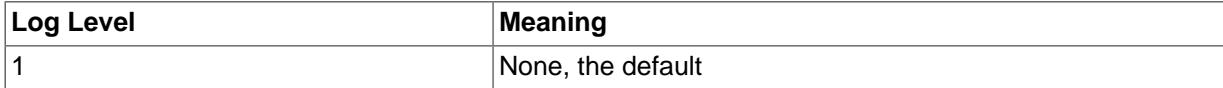

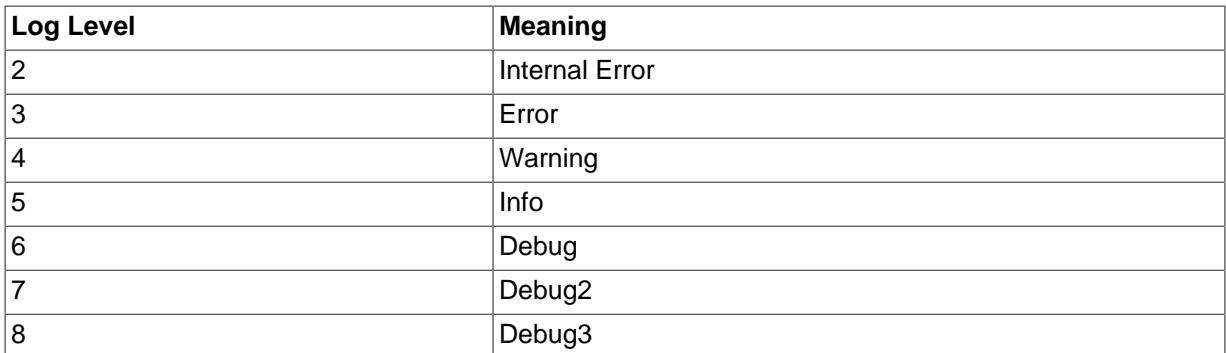

The log format is plain text and entries contain a timestamp and description of the problem, along with the log level from the above list. For example:

2016-04-05 22:23:01: Error: Default Domain: (shell):1:8: MySQLError: You have an error in your SQL syntax; check the manual that corresponds to your MySQL server version for the right syntax to use near '' at line 1 (1064) in session.sql("select \* from t limit").execute().all();

# <span id="page-38-0"></span>Chapter 7 Customizing MySQL Shell

# **Table of Contents**

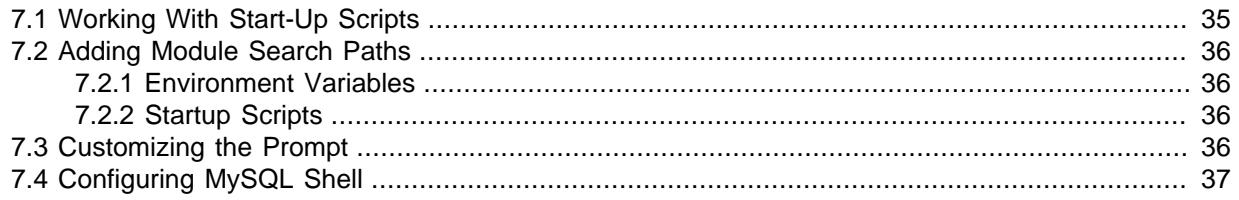

MySQL Shell offers the ability to customize the behavior and code execution environment through startup scripts, which are executed when the application is first run. Using such scripts enables you to:

- Add additional search paths for Python or JavaScript modules.
- Override the default prompt used by the Python and JavaScript modes.
- Define global functions or variables.
- Any other possible initialization through JavaScript or Python.

# <span id="page-38-1"></span>**7.1 Working With Start-Up Scripts**

When MySQL Shell enters either into JavaScript or Python mode, it searches for startup scripts to be executed. The startup scripts are JavaScript or Python specific scripts containing the instructions to be executed when the corresponding mode is initialized.

Startup scripts must be named as follows:

- For JavaScript mode: mysqlshrc.js
- For Python mode: mysqlshrc.py

MySQL Shell searches the following paths for these files (in order of execution).

On Windows:

- 1. %PROGRAMDATA%\MySQL\mysqlsh\mysqlshrc.[js|py]
- 2. %MYSQLSH\_HOME%\shared\mysqlsh\mysqlshrc.[js|py]
- 3.  $\text{Swsglsh binary path}\wsglshrc.[js|py]$
- 4. %APPDATA%\MySQL\mysqlsh\mysqlshrc.[js|py]

#### On Linux and OSX:

- 1. /etc/mysql/mysqlsh/mysqlshrc.[js|py]
- 2. \$MYSOLSH\_HOME/shared/mysqlsh/mysqlshrc.[js|py]
- 3. <mysqlsh binary path>/mysqlshrc.[js|py]
- 4. \$HOME/.mysqlsh/mysqlshrc.[js|py]

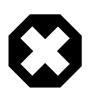

#### **Warning**

The lists above also define the order of searching the paths, so if something is defined in two different scripts, the script executed later takes precedence.

The environment variable MYSQLSH\_HOME, used in option 2, defines the root folder of a standard setup of MvSQL Shell. If MYSQLSH\_HOME is not defined it is automatically calculated based on the location of the MySQL Shell binary, therefore on many standard setups it is not required to define MYSQLSH\_HOME.

If MYSOLSH HOME is not defined and the MySQL Shell binary is not in a standard install folder structure, then the path defined in option 3 in the above lists is used. If using a standard install or if MYSQLSH\_HOME points to a standard install folder structure, then the path defined in option 3 is not used.

The user configuration path in option 4 can be overridden on all platforms by defining the environment variable MYSOL\_USER\_CONFIG\_HOME. The value of this variable replaces &AppData&\MySOL \mysqlsh\ on Windows or ~/.mysqlsh/ on Unix.

## <span id="page-39-0"></span>**7.2 Adding Module Search Paths**

There are two ways to add additional module search paths:

- Through environment variables
- Through startup scripts

### <span id="page-39-1"></span>**7.2.1 Environment Variables**

Python uses the PYTHONPATH environment variable to allow extending the search paths for python modules. The value of this variable is a list of paths separated by:

- A colon character in Linux and OSX
- A semicolon character in Windows

To achieve this in JavaScript, MySQL Shell supports defining additional JavaScript module paths using the MYSQLSH\_JS\_MODULE\_PATH environment variable. The value of this variable is a list of semicolon separated paths.

#### <span id="page-39-2"></span>**7.2.2 Startup Scripts**

The addition of module search paths can be achieved for both languages through the corresponding startup script.

For Python modify the  $mysqlshrc.py$  file and append the required paths into the sys.path array.

```
# Import the sys module
import sys
# Append the additional module paths
sys.path.append('~/custom/python')
sys.path.append('~/other/custom/modules')
```
For JavaScript the same task is achieved by adding code into the  $mysglshrc$ , is file to append the required paths into the predefined shell.js\_module\_paths array.

```
// Append the additional module paths
shell.js.module_paths[shell.js.module_paths.length] = '~/custom/js';
shell.js.module_paths[shell.js.module_paths.length] = '~/other/custom/modules';
```
# <span id="page-39-3"></span>**7.3 Customizing the Prompt**

The prompt of MySQL Shell can be customized using prompt theme files. To customze the prompt theme file, either set the MYSOLSH\_PROMPT\_THEME environment variable to a prompt theme file name. or copy a theme file to the  $\sim/$ .mysqlsh/prompt.json directory on Linux and Mac, or the %AppData %\MySQL\mysqlsh\prompt.json directory on Windows.

The user configuration path for the directory can be overridden on all platforms by defining the environment variable MYSQL\_USER\_CONFIG\_HOME. The value of this variable replaces %AppData% \MySQL\mysqlsh\ on Windows or ~/.mysqlsh/ on Unix.

The format of the prompt theme file is described in the README. prompt file, and some sample prompt theme files are included. Some of the sample prompt theme files require a special font (for example SourceCodePro+Powerline+Awesome+Regular.ttf), or support from the terminal for color display. Most terminals support 256 colors in Linux and Mac. In Windows, color support requires either a 3rd party terminal program with support for ANSI/VT100 escapes, or Windows 10. On startup, if an error is found in the prompt theme file, an error message is printed and a default prompt theme is used.

# <span id="page-40-0"></span>**7.4 Configuring MySQL Shell**

You can configure MySQL Shell to match your preferences, for example to start up to a certain programming language or to customize output and so on. Configuration options can be set for only the current session, or options can be set permanently by persisting changes to the MySQL Shell configuration file. Online help for all options is provided. You can configure options using either MySQL Shell command, which is available in all MySQL Shell modes for querying and changing configuration options. Alternatively in JavaScript and Python modes, use the shell.options object.

This section describes which options are available and how to configure them.

## <span id="page-40-1"></span>**Valid Configuration Options**

The following configuration options can be set using either the  $\overline{\smash{\lozenge}}$  command or shell.options scripting interface:

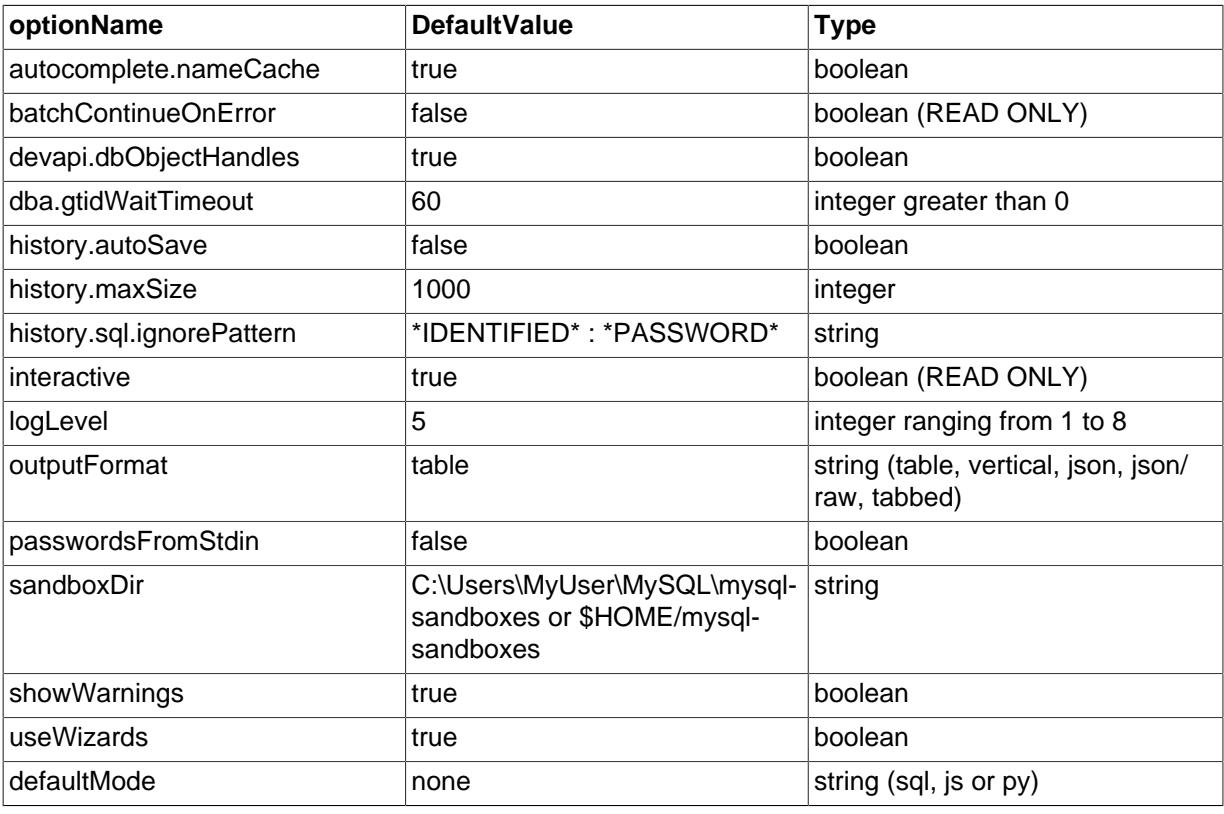

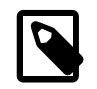

#### **Note**

string values are case sensitive.

### **Using the \option Command**

The MySQL Shell *\option command enables you to query and change configuration options in all* modes, enabling configuration from SQL mode in addition to JavaScript and Python modes.

The command is used as follows:

- $\operatorname{option}$  -h, --help [filter] print help for options matching filter.
- \option -1, --list [--show-origin] list all the options. --show-origin augments the list with information about how the value was last changed, possible values are:
	- Command line
	- Compiled default
	- Configuration file
	- Environment variable
	- User defined
- \option *option\_name* print the current value of the option.
- \option [--persist] option\_name value or name=value set the value of the option and if --persist is specified save it to the configuration file.
- \option --unset [--persist] <option\_name> reset option's value to default and if -persist is specified, removes the option from the MySQL Shell configuration file.

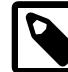

**Note**

the value of  $option\_name$  and  $filter$  are case sensitive.

See [Valid Configuration Options](#page-40-1) for a list of possible values for *option name*.

### **Using the shell.options Configuration Interface**

The shell.options object is available in JavaScript and Python mode to change MySQL Shell option values. You can use specific methods to configure the options, or a data dictionary. Use the data dictionary as follows:

MySQL JS > shell.options['history.autoSave']=1

In addition to the dictionary-like interface, the following methods are available:

- shell.options.set(optionName, value) sets the optionName to value for this session, the change is not saved to the configuration file.
- shell.options.setPersist(optionName, value) sets the optionName to value for this session, and saves the change to the configuration file. In Python mode, the method is shell.options.set\_persist.
- shell.options.unset(optionName) resets the optionName to the default value for this session, the change is not saved to the configuration file.
- shell.options.unsetPersist(optionName) resets the optionName to the default value for this session, and saves the change to the configuration file. In Python mode, the method is shell.options.unset persist.

Option names are treated as strings, and as such should be surrounded by ' characters. See [Valid](#page-40-1) [Configuration Options](#page-40-1) for a list of possible values for *optionName*.

Use the commands to configure MySQL Shell options as follows:

```
MySQL JS > shell.options.set('history.maxSize', 5000)
MySQL JS > shell.options.setPersist('useWizards', 'true')
MySQL JS > shell.options.setPersist('history.autoSave', 1)
```
Return options to their default values as follows:

```
MySQL JS > shell.options.unset('history.maxSize')
MySQL JS > shell.options.unsetPersist('useWizards')
```
### **Configuration File**

The MySQL Shell configuration file stores the values of the option to ensure they are persisted across sessions. Values are read at startup and when you use the persist feature, settings are saved to the configuration file.

The location of the configuration file is the user configuration path and the file is named options.json. Assuming that the default user configuration path has not been overridden by defining the environment variable MYSQL\_USER\_CONFIG\_HOME, the path to the configuration file is:

- on Windows %APPDATA%\MySQL\mysqlsh
- on Unix  $\sim$  /  $mysglsh$  where  $\sim$  represents the user's home directory.

The configuration file is created the first time you customize a configuration option. This file is internally maintained by MySQL Shell and should not be edited manually. If an unrecognized option or an option with an incorrect value is found in the configuration file on startup, MySQL Shell exits with an error.

# <span id="page-44-0"></span>Appendix A MySQL Shell Command Reference

# **Table of Contents**

A.1 mysqlsh [— The MySQL Shell](#page-44-1) ............................................................................................. [41](#page-44-1)

This appendix describes the mysqlsh commands.

# <span id="page-44-1"></span>**A.1 mysqlsh — The MySQL Shell**

MySQL Shell is an advanced command-line client and code editor for MySQL. In addition to SQL, MySQL Shell also offers scripting capabilities for JavaScript and Python. For information about using MySQL Shell, see [MySQL Shell 8.0 \(part of MySQL 8.0\)](#page-0-0). When MySQL Shell is connected to the MySQL Server through the X Protocol, the X DevAPI can be used to work with both relational and document data, see [Using MySQL as a Document Store](http://dev.mysql.com/doc/refman/8.0/en/document-store.html). MySQL Shell includes the AdminAPI that enables you to work with InnoDB cluster, see [InnoDB Cluster](http://dev.mysql.com/doc/refman/8.0/en/mysql-innodb-cluster-userguide.html).

[mysqlsh](#page-44-1) supports the following command-line options.

mysqlsh Options Command-line options available for mysqlsh.

<span id="page-44-4"></span>• [--help](#page-44-4)

Display a help message and exit.

<span id="page-44-5"></span>• [--auth-method=](#page-44-5)method

Authentication method to use for the account. Depends on the authentication plugin used for the account's password. MySQL Shell currently supports the following methods:

- mysql\_native\_password see [Native Pluggable Authentication](http://dev.mysql.com/doc/refman/8.0/en/native-pluggable-authentication.html)
- mysql\_old\_password see [Old Native Pluggable Authentication](http://dev.mysql.com/doc/refman/5.7/en/old-native-pluggable-authentication.html)
- sha256\_password see [Caching SHA-2 Pluggable Authentication](http://dev.mysql.com/doc/refman/8.0/en/caching-sha2-pluggable-authentication.html)
- <span id="page-44-6"></span>• [--classic](#page-44-6)

Deprecated in version 8.0.3.

Creates a Classic session, to connect using MySQL Protocol.

<span id="page-44-7"></span>• [--cluster](#page-44-7)

Ensures that the target server is part of an InnoDB cluster and if so, sets the cluster global variable to the cluster object.

<span id="page-44-3"></span>• [--database=](#page-44-3)name

The default schema to use. This is an alias for  $-$ -schema.

<span id="page-44-8"></span>• [--dba=enableXProtocol](#page-44-8)

Enable X Protocol on connection with server. Requires Classic session.

<span id="page-44-2"></span>• [--dbpassword\[=](#page-44-2)password], -p[password]

The password to use when connecting to the server. If you use the short option form  $(-p)$ , you cannot have a space between the option and the password. If you omit the password value following the  $-\text{d}$ bpassword or  $-\text{p}$  option on the command line, you are prompted for one.

Specifying a password on the command line should be considered insecure. See [End-User](http://dev.mysql.com/doc/refman/8.0/en/password-security-user.html) [Guidelines for Password Security](http://dev.mysql.com/doc/refman/8.0/en/password-security-user.html). You can use an option file to avoid giving the password on the command line.

<span id="page-45-1"></span>• --dbuser=[user\\_name](#page-45-1), -u user\_name

The MySQL user name to use when connecting to the server.

<span id="page-45-9"></span>• [--execute=](#page-45-9)command, -e command

Execute the command using the currently active language and quit.

<span id="page-45-5"></span>• --file=[file\\_name](#page-45-5), -f file\_name

Specify file to process in Batch mode.

<span id="page-45-10"></span>• [--force](#page-45-10)

Continue processing in SQL and Batch modes even if errors occur.

<span id="page-45-2"></span>• --host=host name, -h host name

Connect to the MySQL server on the given host.

<span id="page-45-11"></span>• [--get-server-public-key](#page-45-11)

MySQL Shell equivalent of [--get-server-public-key](http://dev.mysql.com/doc/refman/8.0/en/mysql-command-options.html#option_mysql_get-server-public-key).

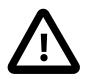

#### **Important**

Only supported with classic MySQL protocol connections.

See [Caching SHA-2 Pluggable Authentication.](http://dev.mysql.com/doc/refman/8.0/en/caching-sha2-pluggable-authentication.html)

<span id="page-45-0"></span>• [--interactive\[=full\]](#page-45-0)

Emulate Interactive mode in Batch mode.

<span id="page-45-7"></span>• [--js](#page-45-7)

Start in JavaScript mode.

<span id="page-45-6"></span> $\bullet$  [--json\[={pretty|raw}\]](#page-45-6)

Print output in JSON format. With an option value of  $\text{pretry}$ , output is pretty-printed. With no option value or a value of  $raw$ , output is in raw JSON format.

<span id="page-45-8"></span>• [--log-level=](#page-45-8)N

Specify the logging level. The value can be either an integer in the range from 1 to 8, or one of none, internal, error, warning, info, debug, debug2, or debug3. See Chapter 6, [MySQL Shell](#page-36-0) [Application Log](#page-36-0).

<span id="page-45-12"></span> $-$ ma

Detects the session type automatically.

<span id="page-45-4"></span>• [--mysql](#page-45-4)

Sets the session created at start up to create the connection using MySQL protocol.

<span id="page-45-3"></span>• [--mysqlx](#page-45-3)

Sets the session created at start up to create the connection using X Protocol.

<span id="page-46-6"></span>• [--node](#page-46-6)

Deprecated in version 8.0.3.

Creates a Node session connected using X Protocol to a single server.

<span id="page-46-7"></span>• [--name-cache](#page-46-7)

Enable automatic loading of table names based on the active default schema.

<span id="page-46-4"></span>• [--no-name-cache](#page-46-4)

Disable loading of table names for autocompletion based on the active default schema and the DevAPI db object. Use \rehash to reload the name information manually.

<span id="page-46-0"></span>• [--no-password](#page-46-0)

When connecting to the server, if the user has a password-less account, which is insecure and not recommended, or if socket peer-credential authentication is in use (for Unix socket connections), you must use [--no-password](#page-46-0) to explicitly specify that no password is provided and the password prompt is not required.

<span id="page-46-3"></span>• [--no-wizard](#page-46-3)

Disables the connection wizard which provides help when creating connections.

<span id="page-46-8"></span>• [--passwords-from-stdin](#page-46-8)

Read the password from stdin.

<span id="page-46-1"></span>• [--password\[=](#page-46-1)password]

The password to use when connecting to the server. With a value provided,  $-$ -password is an alias for [--dbpassword](#page-44-2). With an empty value provided, [--password=](#page-46-1) has the same effect as [--no](#page-46-0)[password](#page-46-0), which specifies that no password is provided and the password prompt is not required.

<span id="page-46-2"></span>• --port=[port\\_num](#page-46-2), -P port\_num

The TCP/IP port number to use for the connection. The default is port 33060.

<span id="page-46-5"></span> $-$ - $py$ 

Start in Python mode.

<span id="page-46-9"></span>• [--recreate-schema](#page-46-9)

Drop and recreate schema.

<span id="page-46-10"></span>• [--redirect-primary](#page-46-10)

Ensures that the target server is part of an InnoDB cluster and if it is not a primary, finds the cluster's primary and connects to it. MySQL Shell exits with an error if any of the following is true when using this option:

- Group Replication is not active
- InnoDB cluster metadata does not exist
- There is no quorum
- <span id="page-46-11"></span>• [--redirect-secondary](#page-46-11)

Ensures that the target server is part of an InnoDB cluster and if it is not a secondary, finds a secondary and connects to it. MySQL Shell exits with an error if any of the following is true when using this option:

- Group Replication is not active
- InnoDB cluster metadata does not exist
- There is no quorum
- The cluster is not single-primary and is running in multi-primary mode
- There is no secondary in the cluster, for example because there is just one server instance

<span id="page-47-0"></span>• [--schema=](#page-47-0)name, -D name

The default schema to use.

<span id="page-47-3"></span>[--server-public-key-path=](#page-47-3)file\_name

MySQL Shell equivalent of [--server-public-key-path](http://dev.mysql.com/doc/refman/8.0/en/mysql-command-options.html#option_mysql_server-public-key-path).

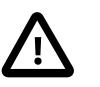

#### **Important**

Only supported with classic MySQL protocol connections.

See caching sha2 password plugin [Caching SHA-2 Pluggable Authentication](http://dev.mysql.com/doc/refman/8.0/en/caching-sha2-pluggable-authentication.html).

<span id="page-47-4"></span>• [--show-warnings](#page-47-4)

Cause warnings to be shown after each statement if there are any.

<span id="page-47-1"></span>[--socket=](#page-47-1)path, -S path

For connections to localhost, the Unix socket file to use, or, on Windows, the name of the named pipe to use. This option applies to Classic sessions only.

<span id="page-47-2"></span> $--$ sql

Start in SQL mode.

<span id="page-47-5"></span>• [--sqlc](#page-47-5)

Start in SQL mode using a ClassicSession.

<span id="page-47-6"></span>• [--sqln](#page-47-6)

Deprecated in version 8.0.3.

Start in SQL mode using a NodeSession.

<span id="page-47-7"></span>• [--sqlx](#page-47-7)

Start in SQL mode and create connection using X Protocol.

 $--ss1*$ 

Options that begin with [--ssl](http://dev.mysql.com/doc/refman/8.0/en/encrypted-connection-options.html#option_general_ssl) specify whether to connect to the server using SSL and indicate where to find SSL keys and certificates. The [mysqlsh](#page-44-1) SSL options function in the same way as the SSL options for MySQL Server, see [Command Options for Encrypted Connections](http://dev.mysql.com/doc/refman/8.0/en/encrypted-connection-options.html) for more information.

[mysqlsh](#page-44-1) accepts these SSL options: [--ssl-mode](http://dev.mysql.com/doc/refman/8.0/en/encrypted-connection-options.html#option_general_ssl-mode), [--ssl-ca](http://dev.mysql.com/doc/refman/8.0/en/encrypted-connection-options.html#option_general_ssl-ca), [--ssl-capath](http://dev.mysql.com/doc/refman/8.0/en/encrypted-connection-options.html#option_general_ssl-capath), [--ssl-cert](http://dev.mysql.com/doc/refman/8.0/en/encrypted-connection-options.html#option_general_ssl-cert), [-](http://dev.mysql.com/doc/refman/8.0/en/encrypted-connection-options.html#option_general_ssl-cipher) [ssl-cipher](http://dev.mysql.com/doc/refman/8.0/en/encrypted-connection-options.html#option_general_ssl-cipher), [--ssl-crl](http://dev.mysql.com/doc/refman/8.0/en/encrypted-connection-options.html#option_general_ssl-crl), [--ssl-crlpath](http://dev.mysql.com/doc/refman/8.0/en/encrypted-connection-options.html#option_general_ssl-crlpath), [--ssl-key](http://dev.mysql.com/doc/refman/8.0/en/encrypted-connection-options.html#option_general_ssl-key). [--tls-version](http://dev.mysql.com/doc/refman/8.0/en/encrypted-connection-options.html#option_general_tls-version).

<span id="page-48-3"></span>• [--tabbed](#page-48-3)

Display output in tab separated format in Interactive mode. The default is table format.

<span id="page-48-2"></span>• [--table](#page-48-2)

Display output in table format in Batch mode. The default is tab separated format.

<span id="page-48-0"></span> $\bullet$  [--uri=](#page-48-0)str

Create a connection upon startup, specifying the connection options in a URI string format, see [Section 2.1.2, "Connecting using a URI String"](#page-9-0).

<span id="page-48-1"></span>• --user=[user\\_name](#page-48-1)

The MySQL user name to use when connecting to the server. This is an alias for  $-\text{d}$ buser.

<span id="page-48-4"></span>• [--version](#page-48-4), -V

Display version information and exit.

<span id="page-48-5"></span>• [--vertical](#page-48-5), -E

Display results of SQL queries vertically.